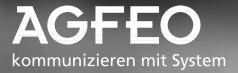

# Value Added Phone ST 30

AOPED

15554666666

- Operation

#### Designated use —

The value added phone ST 30 is intended for connection to an internal ISDN bus of an AGFEO ISDN telecommunications system. You can connect the ST 30 to the following AGFEO ISDN telecommunications systems:

- AGFEO ISDN telecommunications systems Basic-Line plus AS 141 plus, AS 191 plus from software version 1.x
- AGFEO ISDN telecommunications systems Business-Line plus AS 33, AS 34 from software version 4.x
- AGFEO ISDN telecommunications system Profi-Line plus AS 40 from software version 3.x

Your authorised dealer can provide you with information on software upgrades.

AGFEO GmbH & Co. KG can accept no liability for damage or loss arising from use of the value added phone ST 30 for any other than its designated purpose.

#### Safety instructions —

- Do not connect or unplug the cord of the ST 30 during a storm.
- Lay the cord of the ST 30 so that no one can step on it or trip over it.
- Make sure no liquid gets inside the telephone, otherwise it may short-circuit.

#### About this manual —

This manual presents a concise guide to operation of the ST 30 and of the features offered by your AGFEO ISDN telecommunications system. For detailed descriptions of the features refer to the system manual.

## Contents

| Value Added Phone ST 30                                         | 5  |
|-----------------------------------------------------------------|----|
| Installing and Cleaning the ST 30,<br>Inserting the Label Strip | 6  |
| Commissioning                                                   | 7  |
| Headset                                                         | 8  |
| Telephone Display                                               | 10 |
| Programming with the Telephone                                  | 11 |
| Telephone Settings                                              | 13 |
| Function Keys - Customisable Functions<br>(Overview)            | 18 |
| Making Calls                                                    | 27 |
| Answering Calls                                                 | 31 |
| Call Transfer                                                   | 33 |
| Transferring an Outside Line                                    | 34 |
| Forwarding a Call While the<br>Phone is Ringing                 | 35 |
| Call Waiting/Return Call                                        | 36 |
| Reject Call Waiting                                             | 37 |
| Call Pick-Up                                                    | 38 |
| Call List                                                       | 39 |
| Do-Not-Disturb - Disabling the Ringer                           | 40 |
| Switching Call Variant                                          | 41 |
| Announcement                                                    | 42 |
| Autodial                                                        | 42 |
| Busy on Busy                                                    | 43 |

| Intercom Function                                            | 44 |
|--------------------------------------------------------------|----|
| Call Hold                                                    | 46 |
| Malicious Call Identification                                | 46 |
| Conferencing                                                 | 47 |
| Least Cost Routing (LCR)                                     | 48 |
| Brokering                                                    | 49 |
| Storing a Memory Number                                      | 50 |
| Call by Call                                                 | 51 |
| Parking an External Call                                     | 51 |
| Room Monitoring                                              | 52 |
| Operating Relays                                             | 53 |
| Inquiry                                                      | 54 |
| Return Call                                                  | 55 |
| Viewing Status Messages                                      | 56 |
| Storing Numbers in the Phonebook                             | 57 |
| Dialling Phonebook Numbers                                   | 60 |
| Telephone Lock - Emergency<br>Call / Direct Call (Baby Call) | 62 |
| Appointment Call - One-off<br>Appointment                    | 63 |
| Activating/Deactivating Timers                               | 64 |
| Door Call Diversion to an<br>External Subscriber             | 64 |
| Operating Door Phone Unit and Door<br>Opener                 | 65 |

| Line Identification                                                                                     |
|----------------------------------------------------------------------------------------------------|
| Divert From - Diverting Calls from Other<br>Telephones                                                  |
| Divert To - Diverting Calls to Another<br>Telephone                                                     |
| Call Charges 71                                                                                         |
| Viewing Your Own Call Charges 74                                                                        |
| Redial 75                                                                                               |
| Alarm Call - Recurring Appointment 76                                                                   |
| Storing and Dialling Speed Dial Numbers . 77                                                            |
| Protecting the Functions of the<br>Telecommunications System against<br>Unauthorised Use (Code Numbers) |
| Service / Test                                                                                          |
| Remote Setup/Remote Configuration 81                                                                    |
| Menu Tree 82                                                                                            |

## Value Added Phone ST 30

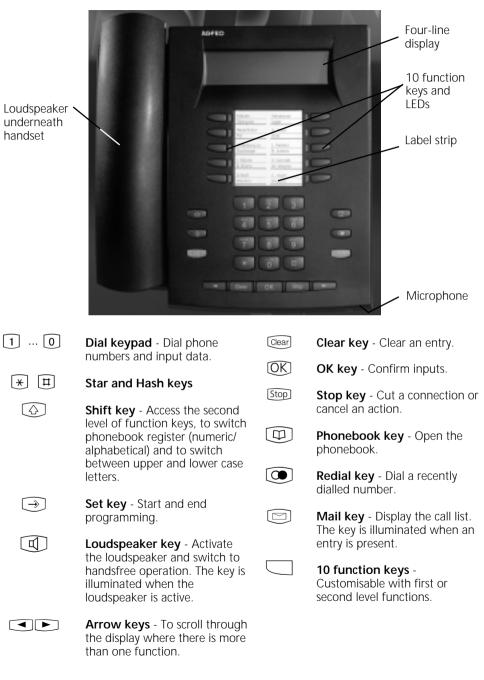

## Installing and Cleaning the ST 30, Inserting the Label Strip

#### Location -

Install your ST 30 at a suitable location. When installing, please note the following points:

- Do not install in locations where the telephone may be splashed by water or chemicals.
- Plastic feet of the telephone: Your appliance is designed for use under normal conditions. Chemicals used in the

Cleaning-

You can clean your telephone quite easily. Please note the following points:

- Wipe the telephone down with a lightly dampened cloth or use an anti-static cloth.

#### Inserting the label strip for the function

Insert a fingernail at the top between the window and the telephone case and pull the window down so that it bends.

Now you can withdraw it.

Insert the label strip. With the "TK-Set" configuration program you can print labels from a PC.

To refit the window slot it into the recess at the bottom, press it down to bend it and slot it in at the top. manufacture and care of furniture may deform the telephone's plastic feet, possibly resulting in unpleasant marks. Quite understandably, we cannot be held liable for such damage. We would therefore request that you place your telephone on a non-slip base, especially if it is positioned on top of new or varnished items of furniture.

- Never use a dry cloth (static could damage the electronics).
- Never allow damp to enter the appliance (switches and contacts may be damaged).

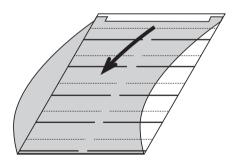

## Commissioning

#### Connecting the telephone press the retaining lug of the Western - Plug the Western connector into a slot on the ISDN connection of your AGFEO connector towards the connector body telecommunications system until it (using a small screwdriver if necessary) engages audibly in place and at the same time pull out the - To release the ISDN connecting cable connector by the cable. Registering the internal number of the telephone added phone - like every other terminal Two value added phones can be connected to appliance - is assigned a primary internal each ISDN slot of an AGFEO ISDN number, and possibly also a secondary telecommunications system (see page 2). internal number, from the system's number In configuration of the system, each value stock This display appears briefly when you ST 30 Digital first connect up the ST 30. Logon AGFEO Telecommunications Then the assigned primary internal ST 30 Digital numbers of the two telephones are Slot 0 Number >11<12 displayed, e.g. 11 and 12. Select the internal phone number you $\leftrightarrow$ Select want, e.g. >11< OK] Press "OK" to log the ST 30 on under ST 30 Digital the selected internal number. Logon The display goes out briefly, then the display shown here appears. AGFEO Telecommunications Then the default display appears. The 17.May 1999 11:52 telephone is logged-on and ready to use.

#### Note -

If you disconnect a logged-on value added

phone from the internal ISDN slot and subsequently reconnect it to the same slot, you do not need to log on again. You will need to log the telephone on again if you connect it to a different slot.

## Headset

The ST 30 value added phone has a separate connection (a Western socket) for a headset. Recommended headsets (available from specialist retailers)

| Vendor               | Model                                                           |                                      | Vendor's order number                  |
|----------------------|-----------------------------------------------------------------|--------------------------------------|----------------------------------------|
| Plantronics<br>* wit | Supra Monaural Polari<br>Tristar<br>h connecting cable          | s Model P51 *<br>Model P81 *<br>U10P | 32190-04<br>33695-01<br>38058-01       |
|                      | Profile monaural **<br>Optima NC monaural<br>h connecting cable | * *                                  | 1861-15-03<br>1913-29-01<br>8800-00-01 |

#### Connecting the headset-

The Western socket for the headset is located on the underside of the telephone. It is identified by a headset symbol.

- To unplu - Plug the headset connector into the socket retaining
- until it engages audibly.-
- Route the headset cable in the cable

channel on the underside of the telephone, to ensure strain relief.

- To unplug the headset cable press the retaining lug of the Western connector towards the connector body (using a small screwdriver if necessary) and at the same time pull out the connector by the cable.

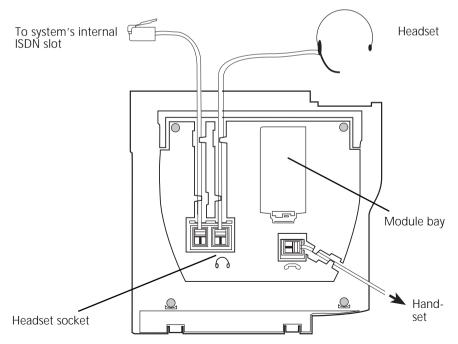

Connections on the underside of the ST 30 value added phone

| Programming the "Headset" function key |                                                                                                    |                    |                                                        |  |
|----------------------------------------|----------------------------------------------------------------------------------------------------|--------------------|--------------------------------------------------------|--|
| 5                                      | use a headset on the<br>will need to program one of                                                                                                    |                    | nisable function keys on your<br>as the "Headset" key. |  |
| ⇒31                                    | " set 31" : Start programming.                                                                                                    |                    |                                                        |  |
|                                        | Press the function keys whose<br>you want to change (pressing they beforehand to change to the<br>cond level if necessary). The cu<br>function is displayed. | he Shift<br>he se- | Select function<br>< Units<br>OK MCID<br>> Headset     |  |
|                                        | Use the arrow keys to scroll un<br>"Headset" function is on the "                                                                                            |                    | Select function<br>< MCID<br>OK Headset<br>> Headset   |  |
| $\rightarrow$                          | End programming.<br>The "Headset" function key is                                                                                                    |                    |                                                        |  |

#### Adjusting the headset volume

programmed.

| $\rightarrow$ | 2 | 6 |
|---------------|---|---|
|               |   |   |

Press " set 26" to adjust the headset volume.

Adjust the volume. Scale:

1 = very low 5 = very high Headset volume 3 Setting 1-5 Select OK Store

[→) Er

End programming.

#### Using the headset -

On the value added phone you can use a headset instead of the handset when making calls. Instead of lifting and replacing the receiver, press the "Headset" function key each time.

#### Example: Answering a call

Your telephone rings.

- Press the "Headset" key to answer the call.

- Conduct your call.
- Press the "Headset" key to end the call.

You can also use the

- dial preparation
- on-hook dialling
- open listening

functions of the value added phone in conjunction with the headset.

## **Telephone Display**

#### The default display of the value added phone —

#### Default condition

- The receiver is on-hook.

- Open Listening/Handsfree is inactive. The loudspeaker key is not illuminated.
- Your telephone is not being called.

| 01.Jan |       |       | 11:52            |
|--------|-------|-------|------------------|
| ×iXI—  |       |       | ₩₽≫C9 <b>‡</b> ® |
| 13 15  | 17 18 | 23 24 | 30 32            |
| 41 52  |       |       |                  |

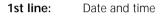

#### 2nd line:

- External ISDN connection. An outside line (one B-channel) is busy. The x flashes to indicate an external call.
- X External ISDN connection. Both outside lines (both B-channels) are busy.
- i Internal ISDN connection. A line (one B-channel) is busy.
- Internal ISDN connection. Both lines (both B-channels) are busy.
- Both B-channels of the ISDN connection (internal or external) are free.
- ∃ Reject Call Waiting
- \* Do-Not-Disturb on
- Diversion/ISDN Call Forwarding on
- Call Forwarding (call variant 3) on
- Call variant 2 (Night Service) on
- P Telephone Lock on
- Alarm Call on
- Appointment Call on

#### 3rd and 4th lines

Busy display for internal users (internal status)

Variant 1 - You have defined no internal user under Internal Status (set 29):

The primary internal numbers of the busy internal user, sorted numerically, are displayed (as shown

in the example).

The internal phone number flashes as long as the internal user is being called.

The busy indicator displays up to 16 internal users.

Variant 2 - You have defined a maximum of 16 internal users under Internal Status (set 29): The internal number of the busy internal user is displayed on the station on which it was defined. The internal user selected for the internal status is free.

## **Programming with the Telephone**

You can program your value added phone when it is in the default condition (receiver on-hook, Open Listening/Handsfree inactive) or in call condition. The programming is aborted as soon as you pick up the receiver, replace the receiver or press the "Loudspeaker" key. Anything you have not yet confirmed by pressing or is not stored.

If you do not press any key for one minute while in programming mode, the display switches back to its default condition. Anything you have not yet confirmed by pressing ox is not stored.

The menu guidance allows you to make key settings on your telephone and on the system quickly and easily. The programming menu consists of a number of main menus, each giving access to several submenus. At the back of this manual you will find an overview of all the menus (see " Menu Tree").

#### Selecting a menu using the arrow keys -

| $[ \rightarrow ]$                      | Start programming mode.                 | Programming menu    |        |
|----------------------------------------|-----------------------------------------|---------------------|--------|
|                                        | Main manuel Carda 1                     | < Software version  | #      |
|                                        | Main menu - Code 1                      | OK Features         | 1<br>2 |
|                                        |                                         | > Phone setup       |        |
|                                        | Main many Carls 4                       | Keys/Internal names |        |
|                                        | Main menu - Code 4                      | Speed dial keys     | 4      |
|                                        |                                         | Central numbers     | 5      |
|                                        | Use the arrow keys to scroll until the  | Charges menu        | 7      |
|                                        | menu you want is on the "OK" line.      | ISDN features       | 8      |
|                                        |                                         | PABX                | 9      |
|                                        |                                         | Remote              | *      |
| OK                                     | Open the selected main menu.            | Software version    | #      |
|                                        | The submenus are listed.                | 77511 0 1           | ~      |
|                                        | Example:                                | ISDN features       | 8      |
|                                        | Main menu - Code 8                      | < Number-> COLP     | 3<br>1 |
|                                        | Submenu                                 | OK ISDN CF          | 2      |
|                                        | Submenu - Code 1                        | > Number->CLIP      | 4      |
|                                        | Submenu                                 |                     |        |
|                                        | Lise the arrow keys to scroll uptil the |                     |        |
|                                        | Use the arrow keys to scroll until the  |                     |        |
|                                        | submenu you want is on the "OK" line.   |                     |        |
| [OK]                                   | Open the selected submenu.              | Number->COLP        |        |
|                                        | Example: Number -> COLP                 | off                 |        |
|                                        | Enter your setting.                     |                     | 1      |
|                                        | " 1" : Switch off                       |                     | 2      |
|                                        | " 2" : Switch on                        | - 201001 011        | £      |
|                                        | The setting takes effect immediately.   |                     |        |
|                                        | The setting takes effect inineulately.  |                     |        |
| $\widehat{ } \rightarrow \overline{ }$ | End programming.                        |                     |        |

#### Selecting a menu by code digits-

You can activate any main menu or submenu directly by way of code digits. The menu tree at the back of this manual presents an overview of the codes.

| $\Rightarrow$             | Start programming mode.<br>Example: " Do-Not-Disturb"<br>submenu Code 12<br>(1 - Main menu, 2 - Submenu) | Programming menu<br>< Software versio #<br>OK Features 1<br>> Phone setup 2              |
|---------------------------|----------------------------------------------------------------------------------------------------|------------------------------------------------------------------------------------------|
| 1                         | Code 1, Main menu - Features                                                                             | Features1<                                                                               |
| 2                         | Code 2, Submenu - Do-Not-Disturb<br>Enter your setting.<br>Enter 1, 2 or 3.                              | Do-Not-Disturb<br>< Secondary number 3<br>OK Prim.and sec.number 1<br>> Primary number 2 |
| $\widehat{[\rightarrow]}$ | Enter your next setting.<br>End programming.                                                             |                                                                                          |

#### Note -

Confirm entries: OK Input is stored.

Select menu or function: Scroll with arrow keys. Clear entries: Clear entries: Clear entire input.

Single beep (error signal): You have pressed a key which is not permitted in this operation. Refer to the display to see what input is required, and try again.

Abort programming: Press 500 repeatedly. Anything you have not yet confirmed by pressing OK is not stored. End programming:  $\implies$  (All entries are stored.)

## If a call comes in while you are programming:

Lift the receiver. Programming is aborted:

- Everything you have confirmed by pressing OK is stored.
- Anything you have not yet confirmed by pressing OK is not stored.

## **Telephone Settings**

| $\sim$ |        |
|--------|--------|
|        | 101    |
|        | 1 4 1  |
| $\sim$ | $\sim$ |

Main "Phone setup" menu

Phone setup 2 Phone setup < # OK Ringer volume 1 2 > Ring tone Display contrast Qut.omat.ic. mike 4 > 5 > loudspeaker unlume 6 > Headset volume 7 > Phone code > Charge display 8 > Status display 9 > Language 0 Call list. 5 ж

#### Adjusting the ringer volume -

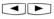

Select the "Ringer volume" submenu or press ⇒21.

Adjust the volume. Select on a scale from 1 (very low) to 7 (very high). You hear a brief sample of the new setting. Ringer volume 3 Setting 1-7 Select OK Store

 $\rightarrow$ 

End programming.

#### Adjusting the ring tone –

Select the "Ring tone" submenu or press ⇒22.

Adjust the ring tone. Select on a scale from 1 (very slow) to 7 (very fast). You hear a brief sample of the new setting.

Ring tone 3 Setting 1-7 Select OK Store

 $\rightarrow$ 

End programming.

#### Adjusting the display contrast -

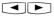

Select the "Display contrast" submenu or press  $\bigcirc$  23.

Adjust the display contrast. Select on a scale from 1 to 7. The contrast changes immediately.

Display contrast 3 Setting 1-7 Select OK Store

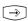

End programming.

#### Automatically activating the handsfree microphone -

The microphone switches on automatically when you receive an intercom voice message.

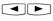

Select the "Automatic mike" submenu or press ⇒24.

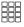

Adjust the microphone. Select 2 (on) or 1 (off).

| Aut | comatic | mike |   |
|-----|---------|------|---|
| off | •       |      |   |
| ΟK  | Switch  | off  | 1 |
| >   | Switch  | on   | 2 |

Loudspeaker volume

3 Setting 1-7 Select

Headset volume

3 Setting 1-5 Select

OK Store

OK Store

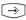

End programming.

#### Adjusting the loudspeaker volume

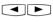

Select the "Loudspeaker volume" submenu or press →25.

Adjust the volume. Select on a scale

from 1 (very low) to 7 (very high).

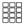

[ → ]

End programming.

#### Adjusting the headset volume -

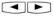

Select the "Headset volume" submenu or press ⇒26.

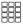

Adjust the volume. Select on a scale from 1 (very low) to 5 (very high).

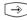

End programming.

Phone code -

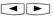

Select the "Phone code" submenu or press  $\Rightarrow$  27.

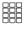

Enter the four-digit code or press cear to clear the displayed code.

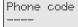

OK Store

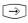

End programming.

14

#### Charge display -

Select the "Charge display" submenu or press ⇒28.

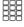

Set the charge display. Select 1 (off) or 2 (on).

 $\widehat{\rightarrow}$ 

| Charge dis       | splay |   |
|------------------|-------|---|
| off<br>OK Switch |       |   |
| OK Switch        | off   | 1 |
| > Switch         | on    | 2 |

 $\bigcirc$ 

End programming.

#### Status display -

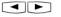

Select the "Status display" submenu or press  $\rightarrow$  29.

#### Status display variant 1

OKI→

(without selection of internal phone numbers) Press " OK" and " set". The third and fourth lines on the display show the primary internal phone numbers of the busy internal users in ascending numerical order (as in the example).

The internal phone number flashes as long as the internal user is being called. The busy indicator displays a maximum of 16 internal users.

#### Status display variant 2

(with selection of internal phone numbers) You can enter a maximum of 16 primary internal numbers of users whose internal status (busy or free) is of importance to you. You can use the arrow keys to place the internal number on the display. The position is reserved for this internal user.

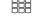

-->``

End programming.

Example: Internal user 24 is free (---), internal users 13 and 32 are busy.

| Status display |   |
|----------------|---|
| off            |   |
| OK Switch off  | 1 |
| > Switch on    | 2 |

| 01. | Jar | nuar | ·y j | 1999 | )  | 12 | 2:34 |
|-----|-----|------|------|------|----|----|------|
| ×i  |     |      |      |      |    |    |      |
| 13  | 15  | 17   | 18   | 23   | 24 | 30 | 32   |
| 41  | 52  |      |      |      |    |    |      |

| Interr | status |  |  |  |      |
|--------|--------|--|--|--|------|
| 24     | 13     |  |  |  | <br> |
| 32     |        |  |  |  | <br> |
| OK Sto | hre    |  |  |  |      |

| 01. | Jar | nuar | ·y | 1999 | ) | 12 | 2:34 |
|-----|-----|------|----|------|---|----|------|
| ×i  |     |      |    |      |   |    |      |
|     |     | 13   |    |      |   |    |      |
|     | 32  |      |    |      |   |    |      |

#### Switching language -

Select the "Language" submenu or press ⇒20.

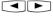

Select the display language.

using the arrow keys.

German OK Englisch > German

Language

 $\rightarrow$  End programming.

#### Activating/deactivating the call list

Select the "Call list." submenu or press →2★.

Enter a code digit or select the setting

" 1": Switch off - External calls are not stored. Internal callers can log

themselves in the call list by means of the "Entry in call list" procedure.

" 2" : Switch on - External calls are

stored with the relevant name and

number - with the name if held in the

" 3": With name only - Only external

if the name is held in the system

calls are stored with the relevant names.

Call list < With name only 3 OK Switch off 1 > Switch on 2

1

2

Call lists - Examples:

Call list 2 of 2 03098765432 from 19:15 FR 07.05.1999 1x to 23456789

Call list 1 of 2 ALPHA from 08:24 MO 10.05.1999 2x to private

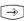

End programming.

End programming.

phonebook.

system phonebook.

#### Setting line seizure -

Select the "Direct outward dial" submenu or press i (2).

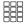

Enter a code digit or select the setting using the arrow keys. "1": Switch off - Deactivate direct outward dialling. Line seizure "0" is now active. Direct internal dialling. "2": Switch on - Activate direct outward dialling (automatic line seizure). Internal dialling with [].

| Direct outward | dial |
|----------------|------|
| off            |      |
| OK Switch off  | 1    |
| > Switch on    | 2    |

 $\bigcirc$ 

#### Entering user names -

| ⇒32          | Select the "Enter name"<br>submenu. Your primary internal phone<br>number is displayed.                                                                                                    |
|--------------|----------------------------------------------------------------------------------------------------|
|              | Key in the name, with a maximum of 11 characters, by way of the keypad (see below).                                                                                                    |
| $\widehat{}$ | End programming.                                                                                                    |
|              | Entering a name using the number pad:                                                                                                    |
|              | The cursor flashes at the input position.                                                                                                    |
| 2 0          | Press the key on which the character<br>you want to enter is labelled. If<br>necessary, press the key repeatedly in<br>quick succession to get to the character<br>you want before the cursor<br>automatically moves one position<br>forward. |
|              | Example: 2 = A<br>22 = B<br>222 = C<br>2222 = 2                                                                                                    |
|              | or<br>Move the cursor directly to the input<br>position using the arrow keys. You can<br>overwrite an existing character or delete<br>it by pressing ceer.                                                                                    |
|              | Press 🐼 to switch between upper and<br>lower case letters. The display shows<br>ABC or abc. respectively.                                                                                                    |
| Clear        | Delete characters from right to left.                                                                                                    |
| Clear        | Clear entire entry.                                                                                                    |

#### Date/time

The display of the date and time is controlled by the ISDN network. On installation of the system the date and time are automatically set when you make your first chargeable external call, and are then maintained by the system. The system time is balanced to the ISDN network clock every time you make a chargeable external call. This means the switch from Summer to Winter time and vice versa is also handled automatically.

Enter name 11

OK Store

## **Function Keys - Customisable Functions (Overview)**

| Function               | LED | Explanation                                                                                                    |
|------------------------|-----|----------------------------------------------------------------------------------------------------|
| Reject                 |     | Reject current call. Caller hears busy tone.                                                                                                    |
| Reject Call<br>Waiting |     | Deactivate Call Waiting tone. Caller hears busy tone.<br>Special function keys programmable:<br>- Reject Call Waiting function for calls on 1st internal phone number<br>- Reject Call Waiting function for calls on 2nd internal phone number<br>- Reject Call Waiting function for calls on 1st and 2nd internal phone number                                                           |
| Do-Not-<br>Disturb     |     | Deactivate tone ringer.<br>Special function keys programmable:<br>- Do-Not-Disturb for calls on 1st internal phone number<br>- Do-Not-Disturb for calls on 2nd internal phone number<br>- Do-Not-Disturb for calls on 1st and 2nd internal phone number<br>- Do-Not-Disturb for internal calls<br>- Do-Not-Disturb for external calls<br>- Do-Not-Disturb for internal and external calls |
| Call variant 2         |     | Activate or deactivate call variant 2 (Night Service).<br>Special function keys programmable:<br>- Control call variant 2 for each external number in the system selectively.<br>- Control call variant 2 for all external numbers in the system jointly.                                                                                                    |
| Call variant 3         |     | Activate or deactivate call variant 2 (Internal Call Forwarding).<br>Special function keys programmable:<br>- Control call variant 3 for each external number in the system selectively.<br>- Control call variant 3 for all external numbers in the system jointly.                                                                                                    |
| Announcemen            | nt  | Announcement via an audio module or loudspeaker system.                                                                                                    |
| Busy on Busy           |     | Caller hears busy tone if a user is busy when a call is distributed.<br>Special function keys programmable:<br>- Activate Busy on Busy for each call distribution selectively.<br>- Activate Busy on Busy for all call distributions globally.                                                                                                    |
| Call by Call           |     | Select a network provider. Import from LCR.                                                                                                    |
| Intercom               |     | Voice message to value added phones.<br>Special function keys programmable:<br>- Voice message to pre-set internal users.                                                                                                    |
| Units                  |     | Display call charges.                                                                                                    |

| Function LED            | D Explanation                                                                                                    |
|-------------------------|----------------------------------------------------------------------------------------------------|
| MCID                    | Malicious Call Identification. Malicious calls identified by the ISDN exchange.                                                                                                    |
| Remote<br>Scanning      | Postdial astored DTMF tone sequence $(1 \dots 0, , , )$ , e.g. to remotely scan an answering machine.                                                                                                    |
| Headset                 | To operate a headset.                                                                                                    |
| Call Pick-Up            | Pick up external calls.<br>Special function keys programmable:<br>Pick up internal calls and external calls from pre-set internal users.                                                                                                    |
| Incognito               | Conceal your own phone number from the called party (Calling Line Identification Presentation - CLIP - inactive).                                                                                                    |
| Internal key            | Select internal users.<br>Special function keys programmable:<br>Internal call to a pre-set internal user.                                                                                                    |
| ISDN Call Hold          | Hold an external call at the ISDN exchange (only usable in multiple subscriber systems).                                                                                                    |
| ISDN Call<br>Forwarding | Activate or deactivate ISDN Call Forwarding.                                                                                                    |
| Conference              | Initiate a conference call with internal or external participants.                                                                                                    |
| Loudspeaker<br>volume   | Change loudspeaker volume for open listening.                                                                                                    |
|                         | Activate or deactivate LCR (Least Cost Routing) for your value added phone.                                                                                                    |
| Line key                | External line seizure with a pre-set external number of the system. Pick up a call<br>under the number, broker calls.<br>Special function keys programmable:<br>Line keys with pre-set external phone number.                                                            |
| Broker                  | Broker between several external calls.                                                                                                    |
| Memory                  | Store an external phone number from the display.                                                                                                    |
| MSN / External          | External line seizure with a pre-set external number of the system. Transmit a specific external phone number (MSN), e.g. to split the charges of an outgoing external call. Special function keys programmable:<br>MSN/External key with pre-set external phone number. |

| Function                               | LED | Explanation                                                                                                    |
|----------------------------------------|-----|----------------------------------------------------------------------------------------------------|
| Relay                                  |     | Operate the relays.<br>Special function keys programmable: Relay key for relay number.                                                                                         |
| Reserve                                |     | Reserve an outside line (B-channel) if all lines are busy.                                                                                                    |
| Inquiry                                |     | Initiate a consultation (inquiry), connect, broker.                                                                                                    |
| Telephone<br>Lock                      |     | Lock the value added phone, activate an emergency call/direct call.                                                                                                    |
| Appointment                            |     | Activate or deactivate the entered appointment time.                                                                                                    |
| Timer                                  |     | Activate or deactivate a timer (timer control of the telecommunications system, such as call variants, diversions, relays)<br>Special function keys programmable: Timers 1 9.0 |
| Door                                   |     | Set up a connection to the door phone unit and to operate the electric door opener.<br>Special function keys programmable: Door for phone unit number                          |
| Door Opener                            |     | Activate the electric door opener.                                                                                                    |
| Call Transfer                          |     | Transfer an external call to an external subscriber.                                                                                                    |
| Divert from                            |     | Divert all calls from another phone number to the current phone.                                                                                                    |
| Divert to                              |     | Divert all calls to another internal user or external subscriber.                                                                                                    |
| Alarm Call                             |     | Activate or deactivate the entered alarm call time.                                                                                                    |
| Forward to                             |     | Selective forwarding of an incoming call to another phone number without answering the call.                                                                                   |
| Speed Dial key<br>- public<br>- privat | 1   | Dial a stored phone number.<br>- The number is stored on your telephone and in the phonebook.<br>- The number is only stored on your telephone.                                |

#### LED indicators for first-level function keys -

Program the functions you use most frequently on the 10 function keys of the first level.

If you program the functions marked with LED on the first-level function keys, the assigned LEDs indicate the status of the key function.

- LED lit - The function is active.

Line key with programmed external phone number of the system:

- LED flashing slowly a call is coming in on the external number. Anyone can pick up the call.
- LED flashing rapidly You are holding a call (for an inquiry or brokering) on the line. Only you can reconnect the call.
- LED lit The call has been answered by an internal user.

Internal key with programmed external phone number of an internal user:

- LED flashing slowly An answering machine is assigned to the Internal key. The machine has answered a call. Press the key to take the call.
- LED flashing rapidly You have the internal user on hold (for an inquiry or brokering) on the line. Only you can reconnect the call.
- LED lit The internal user is busy. He or she is being called or is conducting a call.

#### Timer key:

- LED lit The timer is set. The function is inactive.
- LED flashing The timer is set and the function is active.
- LED off The timer is switched off and the function is inactive.

#### Note –

If you do not assign a specific function when programming a function key, the key is variable. After pressing the key simply enter the desired phone number or type of function.

### Changing a function key assignment -----

| ⇒31       | " set 31" : Start programming.                                                                                                    |                                                                  |
|-----------|----------------------------------------------------------------------------------------------------|------------------------------------------------------------------|
|           | Press the function key whose functions<br>you want to change (pressing the Shift<br>key beforehand to change to the se-<br>cond level if necessary). The current<br>function is: Divert to. | Select function<br>< Divert from<br>OK Divert to<br>> Alarm call |
|           | Key in the first letter of the function name, e.g. "B" for Brokering                                                                                                    | Select function<br>< Line key<br>OK Broker<br>> Tone dial        |
|           | or<br>use the arrow keys to scroll until the                                                                                                    | Select function<br>< Speed dial key public                       |
|           | function you want is on the "OK" line,<br>e.g. Speed dial key - private.                                                                                                    | OK Speed dial key private<br>> Reject                            |
| <u>OK</u> | Press "OK". If you selected a function<br>key for which you can define special<br>functions, continue as detailed under<br>"Assigning special functions to keys"                            |                                                                  |
|           | or<br>change another function key.                                                                                                    |                                                                  |
|           | or<br>end programming.                                                                                                    |                                                                  |

#### Assigning special functions to keys -

As under " Changing a function key assignment", start programming by keying

in " set 31, select your function key and function, and confirm with OK.

|   | п |   |
|---|---|---|
| ğ | ğ | Ĕ |
| Н | Ы | Н |

Enter the internal phone number to which the Reject Call Waiting function is to apply.

"Reject Call Waiting" function key

End programming. With the "Reject Call Waiting" key you can now activate/ deactivate Call Waiting.

|   |     | ject Call Waiting  |   |
|---|-----|--------------------|---|
|   | < - | Secondary number   | 3 |
| I | ΟK  | Prim. and sec. no. | 1 |
| I | >   | Primary number     | 2 |

| "Do-Not-Disturb" function key                                                                                                    | Do<br><        |
|----------------------------------------------------------------------------------------------------|----------------|
| Enter the internal phone number to which the Do-Not-Disturb facility is to apply.                                                                                                    | Ok<br>>        |
| Enter whether the Do-Not-Disturb facility is to apply to external and/or internal incoming calls.                                                                                                    | Ok<br>>        |
| <br>End programming. With the "Do-Not-<br>Disturb" key you can now activate/<br>deactivate the Do-Not-Disturb facility.                                                                                                    |                |
| "Call variant 2" and "Call variant 3"<br>function keys (Example shows call<br>variant 2)                                                                                                    | C;<br>E)<br>Of |
| Using the arrow keys select:<br>External 23456781 - External<br>number<br>or<br>Office - name of an external phone<br>number for which the call variant is to<br>be operated with this function key or<br>External all - if the call variant is to<br>be operated for all external phone<br>numbers of the system or<br>External without - if the external<br>number or name of an external<br>subscriber is only to be selected when<br>the call variant is activated. | C:<br>E:<br>Oł |
|                                                                                                    |                |

| < Secondary number 3<br>OK Prim. and sec. no. 1<br>> Primary number 2 | Do-Not-Disturb |                    |   |  |  |
|-----------------------------------------------------------------------|----------------|--------------------|---|--|--|
| OK Prim. and sec. no. 1<br>> Primary number 2                         | <              | Secondary number   | 3 |  |  |
| > Primary number 2                                                    | ΟK             | Prim. and sec. no. | 1 |  |  |
|                                                                       | >              | Primary number     | 2 |  |  |

| Do-Not-Disturb |      |     |      |      |   |
|----------------|------|-----|------|------|---|
| <              | ext. | off | int. | . on | 3 |
| ΟK             | ext. | on  | int. | on   | 1 |
| >              | ext. | on  | int. | on   | 2 |

| Call | vari | .ant 2 |     |
|------|------|--------|-----|
| Exte | rnal | withou | ıt. |

K Store

all variant 2 External 23456781 K Store

 $\rightarrow$  End programming.

| "Intercom" function key                                                                                                    | Intercom                            |
|----------------------------------------------------------------------------------------------------|-------------------------------------|
| Enter the internal phone numbers if you always want to talk through to the                                                                          | Enter internal numbers<br>OK Store  |
| same value added phones with the<br>Intercom function.<br>If you do not define any internal<br>numbers, dial the numbers after<br>pressing the key. |                                     |
| <br>End programming.                                                                                                    |                                     |
| "Pick-up" function key                                                                                                    | Pick-up                             |
| Enter the phone numbers of the internal users whose external and internal calls                                                                     | Enter internal numbers<br>OK Store  |
| you want to pick up.<br>If you do not define an internal number,                                                                                    |                                     |
| you can press the key to pick up external keys from any internal users.                                                                             |                                     |
| <br>End programming.                                                                                                    |                                     |
|                                                                                                    |                                     |
| "Internal key" function key                                                                                                    | Internal key<br>for internal number |
| Enter the phone number of the internal                                                                                                    |                                     |
| user whom you want to reach directly<br>via the Internal key.                                                                                       | OK Store                            |
| If you do not define an internal number,<br>dial the number after pressing the key.                                                                 |                                     |
| <br>End programming.                                                                                                    |                                     |

|               | "Line key" and "MSN/External"           | Line key          |
|---------------|-----------------------------------------|-------------------|
|               | function keys (Example shows Line key)  | External 23456781 |
|               | · ····································  |                   |
|               | Using the arrow keys select:            | OK Store          |
|               | External 23456781 - external            |                   |
|               | number of your system oder or           | Line key          |
|               | Office -name of an external phone       | Office            |
|               | number for which the key is to be       |                   |
|               | programmed or                           | OK Store          |
|               | External without - ("MSN/External"      |                   |
|               | only) - if the external number or name  | Line key          |
|               | of an external subscriber is only to be | Private           |
|               | selected when the key is pressed.       |                   |
|               |                                         | OK Store          |
| $\rightarrow$ | End programming.                        |                   |
|               |                                         |                   |

#### Note -

Line key - User-friendly access to a Multiple Subscriber Number (MSN) in a multiple subscriber system or to a direct dialling inward station of a point to point connection (PTP-DDI).

Line key status signalling - The condition of a line is indicated by the assigned LED of a line key. Consequently, a line key can only be programmed on the first key level. To make best use of the facility (such as for brokering), program two line keys for each line.

Off - The line is free. You can seize the line by pressing the line key.

Static on - The line is busy. It cannot be seized.

Flashing slowly - Incoming call or parked call. By pressing the line key anyone can pick up the call. When the receiver is onhook pressing the line key displays further information on the condition of the line (e.g. the caller number).

Flashing rapidly - You have a call on hold on the line. Only you can reconnect the call.

MSN/External key - The LED is not supported. You can program the key on the second level.

Only one MSN/External key is required on the value added phone. It can be programmed without an external phone number.

|                 | "Relay" function key<br>Enter the internal phone number<br>relay you want to operate with th<br>End programming. |                        | Relay key<br>for internal number<br>OK Store |
|-----------------|----------------------------------------------------------------------------------------------------|------------------------|----------------------------------------------|
| Note            |                                                                                                    |                        |                                              |
| function if you |                                                                                                    | ey you mu<br>number of | ist then select the internal the relay.      |
|                 | "Timer" function key<br>Using the arrow keys select: Time<br>0, 1 9 which you want to cont<br>with the key.      |                        | Select timer<br>Timer Ø<br>OK Store          |
| 7               | End programming.                                                                                                 |                        | Barry Law                                    |
|                 | "Door" function key                                                                                              | C 11                   | Door key<br>for internal number              |
|                 | Enter the internal phone number door you want to operate with the                                                |                        | OK Store                                     |
|                 | End programming.                                                                                                 |                        |                                              |
| Note            |                                                                                                    |                        |                                              |

The "Door" function key has a general function if you do not enter an internal phone number. When you use the function

key you must then select the internal number of the door.

## **Making Calls**

#### Making calls - "Automatic" line seizure variant -

 $\widehat{}$ 

Lift the receiver. The display shows the time at the right.

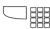

#### To call an internal number:

Press the "Internal" key and dial the internal number, e.g. 13, to call extension 13. The name of user 13 is displayed if logged.

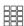

#### To call an external number:

Dial the external number directly. The system automatically seizes an outside line (B-channel).

| Ρ | lease | dial |   |   |   |    |
|---|-------|------|---|---|---|----|
|   | i     |      | 1 | 1 | : | 52 |
| 1 | 1     |      |   |   |   |    |
|   |       |      |   |   |   |    |

Call to 13 ANTON 11 13

Call to 98765432 11

#### Making calls - Line seizure variant "0" -

| Ŷ      |  |
|--------|--|
| $\sim$ |  |
|        |  |

| time at the right.          | Ple:<br>-i<br>11 |
|-----------------------------|------------------|
| To call an internal number: |                  |

# Dial the internal number, e.g. 13, to call extension 13. The name of user 13 is displayed if logged.

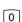

#### **To call an external number:** Press the "0" key to seize any outside

line (B-channel). Your external phone number (system number or multiple subscriber number) is displayed. If logged, a name may be displayed instead of the number. Only the number is transmitted, however.

You hear the external dial tone and can then dial the number.

Please dial -i 11:52 11

Call to 13 ANTON 11 13

| 23456781 |       |  |  |
|----------|-------|--|--|
| -i       | 11:52 |  |  |
| 11       |       |  |  |

| Office |       |
|--------|-------|
| -i     | 11:52 |
| 11     |       |
|        |       |

Call to 98765432 11

| Line seizure with MSN/External key |                                                                                                    |                           |  |  |
|------------------------------------|----------------------------------------------------------------------------------------------------|---------------------------|--|--|
|                                    | Press the MSN/External key.                                                                                | External<br>Office        |  |  |
|                                    | Select an external phone number or the user's name. The call charges are billed under the selected number. | <> Scroll                 |  |  |
|                                    | When the desired number is displayed, enter the subscriber's number.                                       | Office<br>98765432        |  |  |
| î.                                 | Lift the receiver. The number is dialled.                                                                  | Call to<br>98765432<br>11 |  |  |

#### Line seizure with special MSN/External key or Line key-

| ] | Press the MSN/External key or Line     |
|---|----------------------------------------|
|   | key. The call charges are billed under |
|   | the selected number. If logged, a name |
|   | may be displayed instead of the        |
|   | number. Only the number is             |
|   | transmitted, however.                  |
|   | Enter the number you wish to dial.     |
|   |                                        |

 $\stackrel{\text{\tiny (1)}}{\frown}$  Lift the receiver. The number is dialled.

Call to 98765432 22

Office 98765432

28

 $\square$ 

### Reserving an outside line -----

|       | When trying to dial an external number<br>you hear the busy tone. The message<br>shown here appears on the display. No<br>outside line (B-channel) is free | B-channels busy<br>OK Reserve |
|-------|----------------------------------------------------------------------------------------------------|-------------------------------|
| OK    | Press 🞯 to reserve an outside line.                                                                                                    | Reservation<br>confirmed      |
| \$    | Replace the receiver.                                                                                                    |                               |
| ((A)) | Reserved call from the system.                                                                                                    | Your line                     |
| J     | Lift the receiver. You hear the external dial tone.                                                                                                    | Please dial<br>×i 11:52<br>11 |
|       | Dial the external phone number.                                                                                                    | 11                            |

#### Note -

**Barred range** - If the telephone system's barred range is programmed for your telephone, you cannot dial the external phone numbers that lie within the barred range. You hear the error tone.

DTMF post-dialling - Is possible for all existing external connections, even in an inquiry, when brokering and during a threeparty conference. You can post-dial digits and characters (①...②, (€) and (Ξ))

Preparing dialling - The receiver is on the hook. Enter the phone number. The entered phone number is displayed. Your system telephone begins dialling automatically when you pick up the receiver or when you press the "loudspeaker" key .

Dialling with the receiver on the hook -Press the "loudspeaker" key and dial the phone number. Lift the receiver when the other party answers. Hand free - Instead of lifting the receiver, you can also press the "loudspeaker" key in all cases. You are then telephoning in the hands free mode. Hands free mode is turned off if you lift the receiver during the call. You can conduct the call through the receiver. To switch to the hands free mode, press the "loudspeaker" key until you have replaced the receiver. To end the call, press the "loudspeaker" key .

**Open listening** - Via the built-in loudspeaker other persons in the room may listen to the call you are conducting through the receiver. to do this, press the "loudspeaker" key .

**Reserving an outside line** - The system telephone emits a short signal and Your line appears in the display for 4 minutes if the reserved outside line is free.

## **Answering Calls**

## A call comes in for you------

| ((A))  | <b>Internal call:</b> Example<br>The display identifies the caller while the<br>phone is ringing.                                                                        | from Keller<br>for Haupt<br>13 |
|--------|----------------------------------------------------------------------------------------------------|--------------------------------|
| Î.     | Lift the receiver. The name or extension number, Phone 13 for example, is displayed.                                                                                     | Keller<br>-i 11:52<br>11 13    |
| ((D))  | <b>External call:</b> Examples<br>1st line of display - Caller's number or<br>name entry in system phonebook, if an<br>entry is logged under that number,<br>e.g. MAIER. | 03098765432<br>cl.: 23456781   |
|        | 2nd line of display: "cl." for "Calling";<br>the number being called (your system<br>number with the direct dial extension or<br>your MSN) or a name, e.g. Office.       | MAIER<br>cl.: Office           |
| Î      | Lift the receiver. You are connected to the caller.                                                                                                    | MAIER<br>×i 11:52<br>11        |
| J      | The display changes every 10 seconds.<br>The call duration is displayed.                                                                                                 | 0:03:40 hrs<br>×i 11:55<br>11  |
| ]<br>¢ | Replace the receiver to end the call.<br>The call duration is displayed for a furt-<br>her 20 seconds.                                                                   | Call info<br>0:04:30 hrs       |

#### You have a call waiting -

You are on an internal or external call. Through the receiver you hear the external Call Waiting tones. The display shows the number or name of the second caller and the number or user name the caller has dialled.

MAIER calling Office 11

((A)) 👶

Â

Ŋ

#### To answer the second call:

- Option 1 Replace the receiver to end the call you are currently conducting. Your phone rings.
  - Lift the receiver. You are connected to the caller

MAIER ×i 11

Option 2 - Press the "Broker" key. The first call (e.g. Phone 13) is placed on hold. You are connected to the second caller and can broker between the two calls or forward the call.

#### To reject the second call

Press the "Reject" key. The caller then hears the busy tone instead of the ringback tone, if you were the only user he or she called. If the call was distributed to more than one extension the caller continues to hear the ringback tone.

Ŋ Continue your call. MAIER Phone 13 11 13

## **Call Transfer**

#### Internal call transfer with and without announcement -

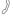

You are on an external call and want to transfer the call to an internal user.

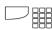

Ŋ

\$

J

To select the internal user: Press the **Internal key** and dial the internal number, e.g. 13.

If the internal user does not answer, press from to switch back to the external caller.

#### Call transfer with announcement

The internal user answers. Announce the external caller.

Replace the receiver. Internal user 13 and the external caller are connected.

Call transfer without announcement

Replace the receiver before the internal user answers. When the internal user lifts the receiver he or she is connected to the external caller.

#### External call transfer-

You are on an external call and want to transfer the call to another external subscriber.

Select the external subscriber you want to connect to.

Seize an outside line and dial the external number. External subscriber 1 waits, possibly connected to music on hold.

If the called subscriber does not answer, press Stop to switch back to the holding external subscriber.

Continued on next page

| MAIER |   |   |   |    |
|-------|---|---|---|----|
| ×i    | 1 | 1 | : | 52 |
| 11    |   |   |   |    |

Call to 13

11 13

Phone 13 MAIER 11 13

MAIER -i 11:52 11

Call to 87654321 11

| J  | You are talking to the new external party. The subscriber on hold cannot listen-in. | 8765<br>MAIE<br>11 |
|----|-------------------------------------------------------------------------------------|--------------------|
|    | Press the "Call Transfer" key (must be programmed) to transfer the call.            | Tran:<br>Plea:     |
| \$ | Replace the receiver.                                                               | 11                 |

| 87654321 |
|----------|
| MAIER    |
| 11       |

Transfer call Please hang up 11

## Transferring an Outside Line

| J  | An internal user calls you. The user,<br>whose external access is otherwise<br>restricted, wants you to connect him or<br>her to an outside line. | Phone 13<br>-i<br>11 13                  | 11:52 |
|----|----------------------------------------------------------------------------------------------------|------------------------------------------|-------|
|    | Seize an outside line. You hear the external dial tone of the free outside line.                                                                  | Office<br>-i<br>11 13                    | 11:52 |
|    | Press the "Call Transfer" key.<br>You have transferred the free outside<br>line. The internal user can dial an<br>external number.                | Transfer call<br>Please hang up<br>11 13 |       |
| \$ | Replace the receiver.                                                                                                    |                                          |       |

## Forwarding a Call while the Phone is Ringing

You can forward a call to an internal user or external subscriber while the phone is ringing. Then you do not have to answer the call. To be able to forward calls to an external subscriber the ISDN "Call Deflection" feature must be available on your exchange and be enabled for the line.

| ((A)) | An external call comes in. The display identifies the caller                                                           | MAIER<br>calling Office<br>11 13                          |
|-------|----------------------------------------------------------------------------------------------------|-----------------------------------------------------------|
|       | Press the <b>"Forward to" key</b> .<br>You can forward the call to an<br>internal or external phone number.            | Forward to<br>OK Internal number 1<br>> External number 2 |
| 2     | Select forwarding to an external phone number, for example.                                                            | Forward to<br>-                                           |
|       | Key in the external number you want to<br>forward to, choose an entry from the<br>phonebook or press a speed dial key. | Forward to<br>61793015                                    |
| OK    | Press OF to confirm. The call is forwarded to the external number you selected. The call to your system is cleared.    | 17.May 1999 11:52<br>                                     |

## **Reject call during ringing**

Press the "Reject" key. The caller then hears the busy tone instead of the ringback tone, if you were the only user he or she called. If the call is being distributed to more than one extension the caller continues to hear the ringback tone.

## Call Waiting/Return Call

#### Initiating Call Waiting/Return Call-J You have called user 13, for example, Phone 13 and he or she is busy. busu You want to indicate a call waiting and 11 13 15 request a return call. OK] Press OK. The busy user hears the Call Waiting tone. You hear the internal Call Waiting tone. Å Replace the receiver. If your call was not answered you request the return call. Return Call -((A)) As soon as the called user is free your Return call from 13 phone rings and your display indicates for phone 11 "Return call". 11 13 Î Lift the receiver. Phone 13 is automatically recalled. The user answers: Ŋ Conduct your call as usual. The user does not answer: You hang up and are thereby logged in the call list. ÷ Replace the receiver.

# **Second Call Busy**

## Programming and controlling Reject Call Waiting ·

| $\rightarrow$ | Start the function by pressing → and<br>the "Reject Call Waiting" key or<br>→1 ④. The display shown here<br>appears if primary and secondary<br>internal phone numbers are<br>programmed for your telephone. |
|---------------|----------------------------------------------------------------------------------------------------|
| • • OK        | Enter the internal phone number(s) to<br>which the Reject Call Waiting function is<br>to apply and confirm. Example:<br>Secondary number                                                                     |

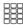

"1": Activate Reject Call Waiting "2": Deactivate Reject Call Waiting

 $\rightarrow$ 

End programming. The setting takes effect immediately. With the "Reject Call Waiting" key you can easily activate or deactivate the pre-programmed Reject Call Waiting function later.

# Activating /deactivating Second Call Busy -

The receiver is on-hook. Press the "Reject Call Waiting" key to activate/ deactivate the programmed Reject Call Waiting function. On - The LED on the key is lit, for 20 seconds the display indicates , "Reject Call Waiting on". Off - The LED on the key is off, for 20 seconds the display indicates "Reject Call Waiting off". Reject Call Waiting < Secondary number 3 OK Prim. and sec. no. 1 > Primary number 2

| Reject Call Waiting | ə -⁄21 |
|---------------------|--------|
| off                 |        |
| OK Switch off       | 1<br>2 |
| > Switch on         | 2      |

Reject Call Waiting -/21 off

# Call Pick-Up

# Picking up an external call without using a function key -

((A) Another phone is ringing. On the display the x flashes and the internal extension being called, e.g. 13, is displayed. You want to pick up the incoming external call.

|   | Lift the receiver. Press OK. You are |
|---|--------------------------------------|
| Ŭ | now connected to the external caller |
|   | and can conduct your call as usual.  |

## Picking up an external/internal call using a function key -

((D))

You hear or see on the display that extension 13 is being called. The 13 flashes.

| 17.May | 1999 | 11:52 |
|--------|------|-------|
| -i     |      |       |
| 13 15  |      |       |
|        |      |       |

11:52

11:52

17.May 1999

×i

13

Lift the receiver. Press the "Call Pick-Up" key. You are now connected to the caller (extension 15) and can conduct your call as usual.

## Taking a call from the answering machine -

Ì

Î

An external call has triggered the answering machine (e.g. internal number 23).

#### "Automatic" call pick-up variant

Lift the receiver. Press the "Internal" key and dial the internal number, e.g. 23, to take the call. You are connected to the caller and can conduct your call as usual.

#### Call pick-up variant "0"

Lift the receiver. Dial the internal number, e.g. 23, to take the call. You are connected to the caller and can conduct your call as usual.

| 0309876543 |       |
|------------|-------|
| ×i         | 11:52 |
| 11 23      |       |

17.May 1999

хi

11 23

# Call List

# Logging into a call list \_\_\_\_\_

| ð            | You call internal user 13, for example,<br>but no one answers.<br>You want to log into the extension's call<br>list.                                                                                                    | Call to 13<br>Anton<br>11 13                                           |
|--------------|----------------------------------------------------------------------------------------------------|------------------------------------------------------------------------|
| OK           | Press OK.                                                                                                    | Call list                                                              |
| \$           | Replace the receiver. You have logged yourself into the call list.                                                                                                    | 11 13                                                                  |
| Viewing a c  | all list                                                                                                    |                                                                        |
| \$           | The receiver is on-hook. The illuminated<br>Mail key indicates that there is at least<br>one entry in the call list.                                                                                                    |                                                                        |
|              | <ul> <li>To view the last entry press the Mail key. The display indicates:</li> <li>1st of 2 entries (example)</li> <li>Name or number of caller</li> <li>Time/date of his/her last call</li> <li>Number of call attempts and name/ external phone number called.</li> </ul> | Call list 1 of 2<br>ALPHA<br>from 08:24 MO 10.05.1999<br>2x to private |
| Scroll: 📭    | You now have several options:<br>Scroll to view more entries.                                                                                                    | Call list 2 of 2<br>03098765432<br>from 19:15 FR 07.05.1999            |
| Dial: 🔔      | Lift the receiver. The number of the list<br>entry is automatically dialled.<br>If the user answers, the entry is deleted<br>from the call list.<br>If the user does not answer, the entry is<br>retained.                                                                   | 1x to 23456789<br>Call to<br>03098765432<br>11                         |
| Clear: Clear | Press 🞰. The displayed entry is deleted.                                                                                                    |                                                                        |
| Stop: Stop   | Press 🔤 to cancel viewing the call list.                                                                                                    |                                                                        |
|              | The Mail key remains illuminated as long as there is still an entry in the call list.                                                                                                    |                                                                        |

# **Do-Not-Disturb - Disabling the Ringer**

# Programming and controlling Do-Not-Disturb

- → Start the function by pressing "set" and the "Do-Not-Disturb" key or → 1 2. The display shown here appears if primary and secondary internal phone numbers are programmed for your telephone.
- Enter the internal phone number(s) to which the Do-Not-Disturb facility is to apply and confirm. Example: Prim. and sec. number
- Select whether the Do-Not-Disturb facility is to be active and/or inactive for internal and/or external incoming calls, and confirm.
  - End programming. The setting takes effect immediately. With the "Do-Not-Disturb" key you can easily activate or deactivate the pre-programmed Do-Not-Disturb facility later.

# Activating /deactivating Do-Not-Disturb

→

\*

The receiver is on-hook. Press the "Do-Not-Disturb" key to activate/deactivate the programmed Do-Not-Disturb facility. On - The LED on the key is lit, for 20 seconds the display indicates "Do-Not-Disturb on". Off - The LED on the key is off, for 20 seconds the display indicates "Do-Not-Disturb off". Do-Not-Disturb < Secondary number 3 OK Prim. and sec. nb. 1 > Primary number 2

| Do | -Not-I | Distu | urb 1 | 1/21 |   |
|----|--------|-------|-------|------|---|
| <  | ext.   | off   | int.  | on   | 4 |
| ОK | ext.   | off   | int.  | on   | 1 |
| >  | ext.   | off   | int.  | on   | 2 |
| >  | ext.   | off   | int.  | on   | 3 |

Do-Not-Disturb 11/21

on

# Switching Call Variant

## Activating/deactivating call variant 2 (Night) / 3 (CF) -

- Press " set" and the " Call variant 2" key (⇒11) or the " Call variant 3" key (⇒19). Example shows call variant 2.
- Select the external phone number/name or door for which call variant 2 is to be activate or deactivated or select "External all" to activate or deactivate call variant 2 (Night) for " all" external phone numbers and the doors.

| CVA 2 Night |      |
|-------------|------|
| < External  |      |
| OK Office   | off  |
| > 23456781  | . on |

| CUP | ) 2 Nigh | nt service |   |
|-----|----------|------------|---|
| Off | ìce      |            |   |
| OK  | Switch   | on         | 2 |
| >   | Switch   | off        | 1 |

Confirm your selection.

" 1" : Deactivate call variant 2 (off) Call variant 1 (Day) is active. " 2" : Activate call variant 2 (on)

(IIII) Select more external phone numbers and activate the call variant. or End programming.

## Activating/deactivating call variant 2 / 3 using a function key -

-≫

Press the "CVA 2 (Night)" or "CVA 3 (CF)" key. Example: Call variant 2 for the external number - Office is activated. As a check the moon symbol is indicated on the default display.

Press the "CVA 2 (Night)" key. Call variant 2 is deactivated. if previously active. Call variant 1 (Day) for the external number - Office is activated.

The moon symbol has disappeared from the default display.

CVA 2 Night service on Office

CVA 2 Night service off Office

# Announcement

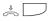

The receiver is on-hook. Press the "Announcement" key. The acknowledgement tone sounds. You can make your announcement in handsfree mode or user the receiver.

After making your announcement, press the "Loudspeaker" key if in handsfree mode or replace the receiver. Announcement Please speak

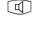

Autodial

# Programming an autodial number –

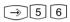

Call up the "Autodial" submenu.

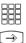

Enter an external phone number.

End programming.

Autodial

Enter number OK Store

#### Note ---

After programming the external phone number check the autodial function. Activate autodial, lift the receiver, wait for the external number to be dialled and check that the destination is correct.

## Programming an autodial number -

Call up the "Autodial" submenu.

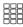

**→**]

"1": Switch off autodial. "2": Switch on autodial.

"Z : Switch on autoulai.

End programming. Autodial is set up. When you lift the receiver you hear the special dial tone.

| Autodial  |     |   |
|-----------|-----|---|
| off       |     |   |
| OK Switch | on  | 2 |
| > Switch  | off | 1 |

Autodial 9876543

# **Busy on Busy**

# Programming and controlling Busy on Busy ----

| $\widehat{}$ | Start the function by pressing "set" and the " <b>Busy on Busy</b> " key or ⊃1⊞.                                         | Busy<br>< Pr<br>OK 23          |
|--------------|----------------------------------------------------------------------------------------------------|--------------------------------|
|              | Select the external phone number or name of an external subscriber.                                                      | > 01                           |
| OK           | Confirm your selection.<br>In the example the external number<br>23456781 has been selected.                             | Busy<br>2345(<br>OK Si<br>> Si |
|              | " 1" : Deactivate Busy on Busy (off)<br>" 2" : Activate Busy on Busy (on)                                                |                                |
|              | Image: Construction of the external phone         numbers and activate Busy on Busy.         or         End programming. |                                |

| Busy on Busy |     |
|--------------|-----|
| < Private    | off |
| OK 23456781  | off |
| > Office     | on  |

| Bus | sy on Busy |     |   |
|-----|------------|-----|---|
| 234 | 456781     | off |   |
| OK  | Switch on  |     | 2 |
| >   | Switch off |     | 1 |

# Activating/deactivating Busy on Busy -

- $\Rightarrow$
- The receiver is on-hook. Press the "Busy on Busy" key to activate/deactivate the programmed function.

Busy on Busy on 23456781

# **Intercom Function**

# Intercom voice message to value added phones

- The receiver is on-hook. Press the "Intercom" key. If no users are defined, enter the internal numbers of the value added phones you want to reach.
- Press the "Loudspeaker" key to talk through the loudspeaker in handsfree mode, or use the receiver. If at least one of the selected value added phones is free, you and the people you are talking to hear the acknowledgement tone. You can then talk.
- O. After sending your voice message, press the "Loudspeaker" key if in handsfree mode or replace the receiver. The procedure is ended.

## Intercom voice message while on an external call -

You are on an external call and want to announce the call to an internal user, but do not know which phone the user is currently on.

Press the "Intercom" key. If no users are defined. enter the internal numbers of the value added phones you want to reach and confirm with OK. If at least one of the selected value added phones is free, you and the people you are talking to hear the acknowledgement tone. You can then talk.

If the person you were looking for hears the message and lifts the receiver, he or she alone is connected to you internally. The intercom function is terminated. You can talk as usual.

To transfer the external call to the located internal user, replace the receiver. The two other parties are connected. Intercom 13 15 — —

Intercom Please speak 11 13 15

Intercom Please speak 11 13 15

Phone 13 03098765432 11 13

Ŋ

J

### When you hear an intercom voice message through your phone -

You hear the acknowledgement tone and then an intercom voice message.

- If you want to speak to the caller: Press the "Loudspeaker" key to talk through the loudspeaker in handsfree mode, or use the receiver. You alone are then connected to the caller. If you are the only person the intercom voice message was directed to, and if you have enabled automatic activation of your handsfree microphone ("set 24"), you can immediately talk to the caller in handsfree mode.
- O. \* Press the "Loudspeaker" key if in handsfree mode or replace the receiver. The call is ended.

Intercom from 13 for phone 11 11 13 15 17

| f | ro | m  | phone | 13 |   |   |   |    |
|---|----|----|-------|----|---|---|---|----|
|   | i  |    |       |    | 1 | 1 | 8 | 52 |
| 1 | 1  | 13 | ;     |    |   |   |   |    |

# Call Hold

| J         | You are on an external call (multiple subscriber system).                                                                                                    | 98765432<br>×i<br>11        | 11:52 |
|-----------|----------------------------------------------------------------------------------------------------|-----------------------------|-------|
|           | Press the "ISDN Hold" key.<br>You hear the external dial tone.                                                                                                    | Please dial<br>×i<br>11     | 11:52 |
|           | Dial the number of the external subscriber you want to consult.                                                                                                    | Call to<br>0234567899<br>11 |       |
| J         | The caller on hold cannot listen-in. The display shows the phone number to indicate that you are talking to subscriber 2. If the person you are calling does not answer, press conto to switch back to the holding subscriber. | 0234567899<br>×i<br>11      | 11:52 |
|           | You can use the " <b>ISDN Hold</b> " key to switch between the two external subscribers (brokering).                                                                                                    | 98765432<br>×i<br>11        | 11:52 |
| Stop      | Pressing Some clears the current external call, and you can immediately talk to the caller on hold.                                                                                                    |                             |       |
| Malicious | Call Identification                                                                                                    |                             |       |

| J  | You are being pestered by a caller and want the exchange to identify him or her. | External<br>×i<br>11 | 11:52 |
|----|----------------------------------------------------------------------------------|----------------------|-------|
|    | Press the "MCID" key. You hear the acknowledgement tone from the exchange.       | MCID                 |       |
| \$ | Replace the receiver.                                                            |                      |       |

# Conferencing

| Three-party | conference, internal ————                                                                              |                                    |
|-------------|----------------------------------------------------------------------------------------------------|------------------------------------|
| J           | You are on an internal call.                                                                           | Phone 13<br>-i 11:52               |
|             | Call the internal user you want to include in the conference, e.g. 17.                                 | 11 13                              |
|             | Press the "Internal" key and dial the internal number, e.g. 17, Shipping department.                   | Call to 17<br>Shipping<br>11 13 17 |
| J           | Talk to user 17.                                                                                       | Shipping<br>Phone 13<br>11 13 17   |
|             | Press the "Conference" key.<br>The conference participants hear<br>the acknowledgement tone.           | Shipping<br>Conference<br>11 13 17 |
| Three-party | conference, internal/external                                                                          |                                    |
| J           | You are on an external call.                                                                           | 03098765432<br>×i 11:52            |
|             | Call the additional external subscriber or internal user you want to include in the                    | 11                                 |
|             | conference.<br>Example: Three-party conference - one<br>internal user and two external<br>subscribers. |                                    |
|             | Seize an outside line and dial the external number.                                                    | Call to<br>03012345678<br>11       |
| J           | Talk to the second external subscriber.                                                                | 03012345678<br>03098765432<br>11   |
|             | Press the "Conference" key.<br>The conference participants hear<br>the acknowledgement tone.           | 03012345678<br>Conference<br>11    |

| ISDN three- | ISDN three-party conference                                                                                                    |                                 |  |  |  |
|-------------|----------------------------------------------------------------------------------------------------|---------------------------------|--|--|--|
| J           | You are on an external call (multiple<br>subscriber system) and want to talk to<br>another external subscriber at the same<br>time.                                                                                                    | 98765432<br>×i 11:52<br>11      |  |  |  |
|             | Press the "ISDN Hold" key. You hear the external dial tone.                                                                                                    | Please dial<br>-i 11:52<br>11   |  |  |  |
|             | Dial the number of the external subscriber you want to consult.                                                                                                    | Please dial<br>0234567899<br>11 |  |  |  |
| J           | When the person you are calling<br>answers you can announce the three-<br>party conference. The caller on hold<br>cannot listen-in.<br>If the person you are calling does not<br>answer, press stop to switch back to the<br>holding subscriber. | 0234567899<br>×i 11:52<br>11    |  |  |  |
|             | If the called party does answer, you can talk to both external subscribers simultaneously after pressing the "Conference" key.                                                                                                    | Conference                      |  |  |  |
| \$          | Replace the receiver to end the three-<br>party conference.                                                                                                    |                                 |  |  |  |

# Least Cost Routing (LCR)

Press the "LCR" function key to activate or deactivate the LCR function for your phone. Example shows LCR active.

| LCR |  |  |
|-----|--|--|
| on  |  |  |
|     |  |  |
|     |  |  |

Γ

 $\neg$ 

# Brokering

| Ì | You are on a call, and have one or two calls on hold.                                                                                                    | 03012345678<br>Phone 13<br>11 13    |
|---|----------------------------------------------------------------------------------------------------|-------------------------------------|
|   | 1st line of display: Active caller's<br>number or name<br>2nd line of display: Number or name of<br>next call on hold.<br>"External" if no number is identified.                                                                                  | 11 15                               |
|   | To switch to the next call:<br>Press the "Broker" key.<br>Keep pressing the "Broker" key as<br>necessary to get to a specific caller.                                                                                                    | Phone 13<br>03012345678<br>11 13    |
|   | or<br>To view the calls on hold during the<br>active call:<br>(Not possible in all national variants)<br>Scroll with " next" .<br>1st line of display: Number/name of<br>caller or " External"<br>2nd line of display: Number or name of<br>line. | Maier<br>H: 23456789<br>11 13       |
|   | H: Held call<br>cl.: New incoming call<br>A: Active call                                                                                                    | External 2<br>cl.: AGFEO 1<br>11 13 |
|   | The active call is automatically displayed again after approximately 10 seconds.                                                                                                    | 03012345678<br>A: AGFEO 2<br>11 13  |
|   | To switch to the displayed call:<br>Press the "Broker" key. The displayed                                                                                                    | Maier                               |

Press the "Broker" key. The displayed call is now active. The previous active call is placed on hold.

Maler 03012345678 11 13

# Storing a Memory Number

#### Storing a memory number/name-÷ The receiver is on-hook. You want to MATER store the name and number shown on the display. -≫ Press (>). The name and number are Features stored in the memory. N0. -> Memoru -->`` Press (a) again to return to the default display. Viewing and dialling a memory number-Press the "Memory" key. The first MATER external phone number in the memory, with the name where logged, is displayed. <> Scroll Press the "Memory" key or use the arrow Call to keys to select one of the last five external numbers. 11 ÷ Lift the receiver. The selected number is autodialled. Importing a memory number/name (example: speed dial programmed) \_ ⇒ Press "set" and Speed Dial (private). Speed dial key Enter number OK Store Press the "Memory" key. The first phone number in the memory is Speed dial key displayed. Scroll through any further numbers. An existing speed dial number $\leftrightarrow$ Scroll is overwritten. OK Store OK] Store your input. The name belonging Speed dial key to the number is displayed. Overwrite it MATER with a different name as necessary. Enter number OK Store End programming. ->> Notes-

The numbers and names, where logged, of the last five incoming or outgoing external

calls are automatically stored in the memory.

# **Call by Call**

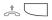

Lift the receiver and press the "Call by Call" key. The pre-set network provider is displayed and selected.

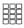

Postdial the local area code and number of the subscriber you are calling or select from the redial or speed dial functions. The outside line is automatically seized.

When the subscriber answers, conduct your call as usual.

MOBILCOM 01019

MOBILCOM 052123456789

# **Parking an External Call**

## To park an external call -

| J           | You are on an external call, which you want to park.                                                                                                    | 98765432<br>×i 11:52<br>11 |
|-------------|----------------------------------------------------------------------------------------------------|----------------------------|
| OK          | Park the call.                                                                                                    | 98765432                   |
| \$          | Replace the receiver. The call is parked<br>for a maximum of 4 minutes. On the<br>display the "x" character assigned to a<br>B-channel flashes. The parked subscriber<br>hears music on hold. | Call parked<br>11          |
| To resume t | he external call                                                                                                    |                            |
| Î           | Lift the receiver.                                                                                                    | 98765432<br>×i 11:52       |
| OK          | Resume the call, e.g. on extension 13.                                                                                                    | xi 11:52<br>13             |
| J           | You can conduct your call as usual.                                                                                                    |                            |

#### Notes-

To resume the external call:

- using system phones ST 20, ST 25 please press the  $\ensuremath{\mathbb{O}}\xspace$  key,
- using an ST 30, press a slowly blinking line key to get a parked call (see page 25),
- using analog phones, please dial \*22.

# **Room Monitoring**

# Setting up room monitoring -

| ⇒10 | Call up the "Room monitoring"<br>submenu.                                    | Room monitoring<br>off       |
|-----|------------------------------------------------------------------------------|------------------------------|
|     | "1" : Switch off room monitoring                                             | OK Switch off<br>> Switch on |
|     | " 2" : Switch on room monitoring                                             |                              |
|     | Select whether an acoustic warning is to be delivered before activating room | Acoustic warning             |
|     | monitoring.                                                                  | OK Switch off                |
|     | " 1" : Acoustic warning off                                                  | > Switch on                  |
|     | " 2" : Acoustic warning on                                                   | L                            |
|     | End programming.                                                             |                              |
|     |                                                                              | Room monitoring              |
|     | Example: Room monitoring set up.                                             | Acoustic warning             |

| Acoustic warning |   |
|------------------|---|
| off              |   |
| OK Switch off    | 1 |
| > Switch on      | 2 |

1 2

toring warning

## Room monitoring from an internal extension -

| $\sim$ |  |
|--------|--|
|        |  |

Lift the receiver.

Call the monitoring phone, e.g. extension 13.

Listen-in to the room. 3 While monitoring remember that you, too, may be heard in the room you are monitoring.

| Phone | 13 |       |
|-------|----|-------|
| -i    |    | 11:52 |
| 11 13 |    |       |

# **Operating Relays**

## Activating/deactivating a relay

Press the "Relay" key.

Enter the internal phone number of the relay, e.g. 31. The relay is activated or deactivated immediately. If the relay is a pulse relay, the second line of the display remains unchanged.

Relay \_\_

Relay 31 on

## Activating/deactivating a relay using a special function key -

 $\square$ 

Stop

Press the "**Relay**" key to activate or deactivate the relay. If the relay is a pulse relay, the second line of the display remains unchanged. Relay 32

nn

Stop

Return to default display.

Return to default display.

# Inquiry

| Inquiry (con | sultation) by phone ————                                                                                            |                                    |
|--------------|----------------------------------------------------------------------------------------------------|------------------------------------|
| J            | You are on an internal or external call.<br>Example shows external call, number<br>Ø3Ø12345678.                     | 03012345678<br>×i 11:52<br>11      |
|              | <b>Internal inquiry</b><br>Press the <b>Internal</b> key and dial the<br>internal number, e.g. 13.                  | Call to 13<br>03012345678<br>11 13 |
|              | <b>External inquiry</b><br>Press the " <b>Broker</b> " key and dial the<br>external number, e.g. 9876543.           | Call to<br>9876543<br>11           |
| J            | You are talking to the person you have consulted. The subscriber on hold cannot listen-in.                          | 9876543<br>03012345678<br>11       |
| Stop         | To return to the subscriber on hold:<br>Press  . The inquiry call is cleared.<br>or                                 |                                    |
|              | Press the " <b>Broker</b> " key. The inquiry call is placed on hold.                                                |                                    |
| Room consu   | ltation (muting) ————                                                                                               |                                    |
| J            | You are on an internal or external call.<br>Example shows external call, number<br>03012345678.                     | 03012345678<br>×i 11:52<br>11      |
|              | Press the <b>Internal</b> key. The call is placed<br>on hold. You can talk without the<br>telephone caller hearing. | Internal call<br>Phone<br>11       |
| Stop         | Press Stop to resume the telephone call.                                                                            |                                    |

# **Return Call**

| Requesting    | a return call                                                                                                    |                                           |
|---------------|----------------------------------------------------------------------------------------------------|-------------------------------------------|
| J             | You call an external subscriber and hear the busy tone.                                                                                                    | Subscriber busy<br>OK Request return call |
| OK            | Press OK to request a return call.                                                                                                    | Automatic return call<br>on               |
| \$            | Replace the receiver.                                                                                                    |                                           |
| Return call – |                                                                                                    |                                           |
| ((A))         | As soon as the called user is free your phone rings and your display indicates the return call.                                                                      | 05198765432<br>Automatic return call      |
|               | Lift the receiver. The subscriber is automatically recalled.                                                                                                    | Call to<br>Automatic return call          |
| Ì             | The subscriber answers. Conduct your call as usual.<br>If the subscriber does not answer, you hang up and are thereby logged in the external subscriber's call list. |                                           |

# **Viewing Status Messages**

As soon as you have activated a function on your ST 30 a symbol indicates the fact on the display. You can view the status of the

individual functions one after another on the display.

## Scrolling through displays -----

| ê     | The receiver is on-hook. The symbols on the display indicate that functions are active.                                   | 27.May 1999 11:53<br><del>∦</del> *?                                 |
|-------|----------------------------------------------------------------------------------------------------|----------------------------------------------------------------------|
|       | You can scroll to view the active features one after another. Any displayed feature can be deactivated.                   | Active features<br>< Exit<br>OK Second Call Busy<br>> Do-Not-Disturb |
| OK    | Press OK), and select the feature<br>(e.g. Reject Call Waiting). The active<br>Reject Call Waiting function is displayed. | Reject Call Waiting 11<br>Clear Deactivate                           |
| Clear | Press 🞰 to deactivate Second Call Busy.<br>The inactive Second Call Busy function is<br>displayed.                        | Reject Call Waiting 11<br>off                                        |
|       | Scroll to view more features.                                                                                             | Active features<br>< Exit<br>OK Do-Not-Disturb<br>> Divert to        |
| Stop  | Return to default display:<br>Automatic - after approx. 20 seconds<br>Immediate - by " Stop"                              |                                                                      |

# **Storing Numbers in the Phonebook**

 $\rightarrow \square$ 

Call up the "Central numbers" main menu.

The phonebook is provided as an alphabetically or numerically sorted register. You can use the Shift key "-Taste 🐼 to change register.

#### Central numbers 5 < Autodial 6 OK Add entry 1 2 > Edit entry > Clear entry 3 4 > Emergency numbers > Direct call number 5 6 > Autodial

## Storing a phonebook number -

| OK | Select the "Add entry" submenu. The first free memory slot is displayed, e.g. index 210.    | Add entry 210<br>-<br>Enter number<br>OK Store |
|----|---------------------------------------------------------------------------------------------|------------------------------------------------|
|    | Enter external phone numbers excluding the "0" for outside line seizure.                    | or Store                                       |
| OK | Store your input.                                                                           | Add entry 210                                  |
|    | Enter the name - refer to the instructions under " Settings - Entering a subscriber name" . | Enter name<br>OK Store                         |
| OK | Confirm your input.                                                                         |                                                |
|    | OK - Store more numbers<br>or                                                               |                                                |

 $\rightarrow$  End programming.

## Changing a phonebook number -

Select the "Edit entry" submenu and Enter index confirm. 000 ... 299 The phonebook is displayed in numerical order. <> Scroll Select entry \_\_\_\_ Switch to alphabetical order. Α...Ζ Key in the first letter of the name. Select entry P\_\_\_ Example: P. < 011i The first entry beginning with the OK Paul entered letter is displayed. > Paul D-Netz

|    | Select the name using the arrow keys<br>and confirm.<br>Confirm the number with OK<br>or<br>simply overwrite an old number with a<br>new one or press Cear to clear character-<br>by-character<br>or press (2) Cear to clear the entire<br>input. |
|----|----------------------------------------------------------------------------------------------------|
| OK | Store your input.<br>Confirm the name with OK                                                                                                    |
|    | or<br>simply overwrite an old name with a<br>new one or<br>press cer to clear character-by-<br>character or<br>press comer to clear the entire input.                                                                                             |

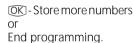

 $\rightarrow$ 

Edit entry 118 03098765432\_ Enter number OK Store

Edit entry 118 Paul\_ Enter name OK Store

## Clearing a number from the phonebook -

| ∙►OK   | Select the "Clear entry"<br>submenu and confirm.<br>The phonebook is displayed in<br>alphabetical order.                  |
|--------|----------------------------------------------------------------------------------------------------|
|        | Key in the first letter of the name.<br>Example: P.<br>The first entry beginning with the<br>entered letter is displayed. |
| ● ► OK | Select the name using the arrow keys and confirm.                                                                         |
| OK     | Confirm the deletion or cancel with                                                                                       |
|        | OK - Clear more numbers<br>or                                                                                             |

 $\rightarrow$  End programming.

Select entry \_\_\_\_ A ... Z

Clear entry P\_\_\_ < Olli OK Paul > Paul D-Netz

Clear entry 119 Paul D-Netz 01713456789 OK Clear

#### Entering an emergency number ----

| OK |
|----|
|    |

Select the "Emergency numbers" submenu and confirm.

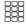

Select an emergency number key, e.g.  $\textcircled{\star}$ .

Enter the emergency number.

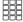

OK ]

→

Store your input.

OK - Enter more emergency numbers or End programming. Select emergency number \* or #

Emergency number 1

Enter number OK Store

| Entering | а | direct | call | numbe |
|----------|---|--------|------|-------|
|----------|---|--------|------|-------|

#### Entering an autodial number -----

or

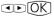

[→]

Select the "Autodial" submenu and confirm.

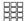

Enter the phone number.

End programming.

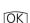

Store your input.

OK - Continue in the phonebook menu

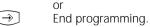

Autodial

Enter number OK Store

# **Dialling Phonebook Numbers**

The phonebook is provided as an alphabetically or numerically sorted register for selection of the stored numbers.

You can use the Shift key  $\textcircled{\begin{tabular}{ll} $$ \begin{tabular}{ll} $$ \begin{tabular}{ll} $$ \begin{tabular}{ll} $\\ $ \begin{tabular}{ll} $\\ $ \begin{tabular}{ll} $\\$ 

#### Phonebook (numerical) ----

å o. 🗹

Open the phonebook. You are in the numerical register. Enter the speed dial number. The name and number are displayed. or Use the arrow keys to scroll to the name you are looking for. Lift the receiver or press the

"Loudspeaker" key. An outside line is automatically seized and the displayed phone number is autodialled. Enter index 000 ... 299

 $\leftrightarrow$  Scroll

Select entry 117 011i 02213456789 <> Scroll

## Phonebook (alphabetical) -

Open the phonebook. You are in the numerical register. Enter index 000 ... 299

<> Scroll

Select entry \_\_\_\_ A ... Z

<> Scroll

Select entry A \_\_\_ < Ziegler Gertrud OK AGFEO > Anton

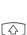

 $[\square]$ 

Use the Shift key to switch to the alphabetical register.

Key in the first letter of the name you are looking for, e.g. A. The first entry beginning with the entered letter is displayed.

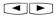

Use the arrow keys to scroll to the name you are looking for.

Lift the receiver or press the "Loudspeaker" key. An outside line is automatically seized and the displayed phone number is autodialled.

# Redialling a phonebook entry-

| Ð      | Open the phonebook. You are in the<br>last register used (numerical or<br>alphabetical).<br>Use the Shift key to change register as<br>necessary. |   |
|--------|----------------------------------------------------------------------------------------------------|---|
|        | Press the "Redial" key.<br>The last entry dialled - or merely<br>displayed - in this register is redisplayed.                                     |   |
| â 0. 🗹 | Lift the receiver or press the                                                                                                    | L |

Select entry \_\_\_\_ Α...Ζ

<> Scroll

Lift the receiver or press the "Loudspeaker" key. An outside line is automatically seized and the displayed phone number is autodialled.

Select entry \_\_\_\_ Olli 022134567879 <> Scroll

# **Telephone Lock - Emergency Call / Direct Call (Baby Call)**

| Locking/unl    | ocking the telephone                                                                                                    |                                                   |            |
|----------------|----------------------------------------------------------------------------------------------------|---------------------------------------------------|------------|
| è D            | The receiver is on-hook. Press the "Te-<br>lephone Lock" key to lock or unlock<br>the telephone.<br>If the display prompts you for the phone<br>code when you try to unlock, enter the<br>code number. | 17.May 1999<br>                                   | 11:52      |
| Locking/unl    | ocking the telephone without using                                                                                                    | a function key ———                                |            |
| ⇒13            | Open the "Telephone lock" submenu.<br>If the display prompts you for the phone<br>code when you try to unlock, enter the<br>code number.                                                               | Lock phone<br>off<br>OK Switch on<br>> Switch off | 2          |
|                | "1": Off - Unlock telephone<br>"2": On - Lock telephone<br>Example shows "2" - Unlock telephone.<br>The display shows "?".                                                                             | 17.May 1999<br>                                   | 11:52<br>? |
| Emergency      | call                                                                                                    |                                                   |            |
| \$             | The telephone is locked. The receiver is on-hook. The emergency numbers are stored.                                                                                                    | Emergency call /<br>Baby call<br>* or #           |            |
|                | Select emergency key * or # .<br>Example shows , [*] " .<br>The emergency number is displayed.                                                                                                    | Emergency call 1<br>1234567                       |            |
| ê 0. 🗹         | Lift the receiver or press the<br>"Loudspeaker" key for handsfree<br>operation. The number is autodialled.                                                                                             |                                                   |            |
| Direct call (E | Baby call)                                                                                                    |                                                   |            |
| \$             | The telephone is locked. Lift the receiver. The direct number is stored.                                                                                                    | Baby call                                         |            |
|                | Pressing any key autodials the stored direct call number. You can conduct your call as usual.                                                                                                    | Baby call<br>2345678                              |            |

# **Appointment Call - One-off Appointment**

## Programming and controlling an appointment call -

Start the function by pressing "set" and the "Appointment" key or ⇒15.

> Key in the 4-digit time and confirm. Clear any existing entry by pressing for simply overwrite it.

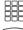

HH OK

 $\rightarrow$ 

Enter the 6-digit date.

 $\rightarrow$ 

Store your input. The appointment call is activated. As a check the clock symbol is indicated on the default display.

| Appointment  | time | ? |
|--------------|------|---|
| <sup>1</sup> |      |   |

OK Store

| Арро | int | ment | date |
|------|-----|------|------|
|      |     |      |      |

Appointment off

21.06.99

OK Store

13:15

13:15

## Deactivating an appointment call

 $\square$ 

Stop

Press the "**Appointment**" key. The appointment call is deactivated.

The clock symbol has disappeared from the default display.

To deactivate without using the "Appointment" key: rightarrow 15, clear time by pressing rightarrow then rightarrow.

## Activating an appointment call -

Press the "Appointment" key. The appointment call is activated.

Stop Return to the default display. As a check the clock symbol is indicated on the display.

## Acknowledging an appointment call -

The appointment reminder sounds at the pre-set time. Your display indicates "Appointment".

Stop Acknowledge the appointment call. The displays relating to the appointment have disappeared.

Appointment on

21.06.99

Appointment

œ

# Activating/Deactivating Timers

| $\square$ | Press the "Timer" key to control the programmed timer in the system.                                                                                                    |
|-----------|----------------------------------------------------------------------------------------------------|
| 888       | " 1" : Activate/deactivate timer. The<br>timer function is switched at the<br>programmed times.<br>" 2" : Activate or deactivate timer<br>function immediately regardless of<br>programmed times. |
| Stop      | Return to default display.                                                                                                    |

| Timer  | 3             |     |
|--------|---------------|-----|
| Timer  | off, Function | off |
| OK Tir | ier on        | 1   |
| > Fur  | nction on     | 2   |

# Door Call Diversion to an External Subscriber

|              | Start the function by pressing "set" and the "Divert to" key or →17.                                                          | Divert to<br>Destination                                    |
|--------------|----------------------------------------------------------------------------------------------------|-------------------------------------------------------------|
|              | Key in the internal number of the door<br>from which you want to divert the door<br>call to an external destination, e.g. 20. | Divert 20 to<br>OK Internal number 1<br>> External number 2 |
| 2            | Diversion to "external number".                                                                                               | Divert 20 to<br>-<br>Enter number<br>OK Store               |
|              | Enter the external diversion destination number and confirm.                                                                  | Divert 20 to<br>< Unanswered 3<br>OK All 1<br>> Busy 2      |
| 1            | Set diversion of " all" calls. A door call is initiated immediately.                                                          | Divert 20 to<br>on                                          |
|              | " 1" : Deactivate diversion<br>" 2" : Activate diversion                                                                      | OK Switch on 2<br>> Switch off 1                            |
| $\widehat{}$ | End programming.                                                                                                    |                                                             |

# **Operating Door Phone Unit and Door Opener**

¢

Â

Ŋ

The receiver is on-hook. Your hear the door bell on your telephone.

Lift the receiver. You are connected to the door intercom and can talk to the visitor.

 To open the door press the "Door" or "Door Opener" key.
 The door opener is activated for 3 seconds.
 The display shown here appears as an indicator and you hear the acknowledgement tone.

| Door | 1 | Bel | 1 | 2 |
|------|---|-----|---|---|
|------|---|-----|---|---|

Door intercom

Door opener on

### Calling the door phone unit / Picking up a door call ·

- ↑
- Lift the receiver. Press the "Door" key (e.g. "Door 1"). You hear the acknowledgement tone. You are connected to the door intercom and can talk to the visitor.
- Replace the receiver. The procedure is ended.

Door intercom

# **Line Identification**

# Activating/deactivating Calling/Connected Line Identification (CLIP/COLP) using a function key ------

- Press the "Incognito" key to activate or deactivate display of your phone number to the person you are calling. Example shows CLIP active.

Number->CLIP

on

# Activating/deactivating Calling Line Identification Presentation (CLIP) -----

| ⇒82 | Call up the | "Number- | >CLIP" | submenu. |
|-----|-------------|----------|--------|----------|
|     |             |          |        |          |

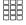

" 1" : Switch off CLIP

" 2" : Switch on CLIP

Number->CLIP off OK Switch off 1 > Switch on 2

> 2 1

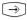

End programming.

# Activating/deactivating Connected Line Identification (COLP)-

| ⇒83 | Call up the "Number->COLP" submenu.             | Number->COLP                            |
|-----|-------------------------------------------------|-----------------------------------------|
|     | " 1" : Switch off COLP<br>" 2" : Switch on COLP | off<br>OK Switch off 1<br>> Switch on 2 |
|     | End programming.                                |                                         |

# **Divert From - Diverting Calls from Other Telephones**

| Start the function by pressing "set" and the "Divert from" key or ⇒18.        | Divert from<br>Diverting number |
|-------------------------------------------------------------------------------|---------------------------------|
| Enter the internal phone number whose calls you want to divert to your phone, |                                 |
| e.g. 13.                                                                      | Divert 13                       |
| " 1" : Deactivate Divert From<br>" 2" : Activate Divert From                  | OK Switch on<br>> Switch off    |
| <br>End programming.<br>All calls for extension 13 now ring on<br>your phone. |                                 |

# **Divert To - Diverting Calls to Another Telephone**

## Diversion by the system

| Programming and controlling Divert To |                                                                                                    |                                                             |  |
|---------------------------------------|----------------------------------------------------------------------------------------------------|-------------------------------------------------------------|--|
|                                       | Start the function by pressing "set" and the "Divert to" key or $rightarrow 17$ .                                                         | Divert to<br>Destination                                    |  |
|                                       | Enter the internal phone number whose calls you want to divert to another internal or external user, e.g. 13.                             | Divert 13 to<br>OK Internal number 1<br>> External number 2 |  |
|                                       | " 1" : Divert to internal user<br>" 2" : Divert to external subscriber                                                                    | Divert 13 to                                                |  |
| OK OK                                 | Enter the external phone number of the diversion destination and confirm.                                                                 | Enter number<br>OK Store                                    |  |
|                                       | Set the diversion criterion.<br>" 1" : Divert all calls<br>" 2" : Divert when busy<br>" 3" : Divert when unanswered<br>(after 15 seconds) | Divert 13 to<br>< Unanswered 3<br>OK All 1<br>> Busy 2      |  |
|                                       | " 1" : Deactivate Divert To<br>" 2" : Activate Divert To                                                                                  | Divert 13 to                                                |  |
| $\widehat{}$                          | End programming.                                                                                                    | OK Switch on 2<br>> Switch off 1                            |  |

# Programming and controlling Divert To ------

|      | Start the function by pressing the "Divert to" key. The current status of a programmed diversion is displayed. |
|------|----------------------------------------------------------------------------------------------------|
|      | Select the next diversion as necessary.                                                                        |
| OK   | Switch the selected diversion (on/off).                                                                        |
|      | Activate/deactivate the diversion of the second internal number or another diversion as necessary.             |
| Stop | Return to default display.                                                                                     |

13 All calls to Phone 14

OK Switch

| Diversion by ISDN Exchange (Call Forwarding) ———————— |                                                                                                    |                                                                |  |
|-------------------------------------------------------|----------------------------------------------------------------------------------------------------|----------------------------------------------------------------|--|
|                                                       | Start programming the destination for<br>Call Forwarding by pressing "set" and<br>the "ISDN Call Forwarding" key or<br>→⑧1.                         | ISDN CF Position 1<br>No entry<br>OK Store                     |  |
| <₽OK)                                                 | Select a blank entry to program the Call<br>Forwarding or overwrite an existing<br>entry as appropriate.                                            |                                                                |  |
| <₽OK)                                                 | Select the external phone/number of<br>your ISDN connection for which you<br>want to program Call Forwarding, and<br>confirm.                       | ISDN Call Forwarding<br>< Private<br>OK 23456781<br>> Office   |  |
| III OK                                                | Enter the external destination number<br>(excluding the "0" for outside line<br>seizure) and confirm.                                               | ISDN Call Forwarding<br>-<br>Enter number<br>OK Store          |  |
|                                                       | Select the Call Forwarding variant:<br>" 1" : Deflect all calls<br>" 2" : Deflect when busy<br>" 3" : Deflect when unanswered<br>(after 15 seconds) | ISDN Call Forwarding<br>< Unanswered 3<br>OK All 1<br>> Busy 2 |  |
|                                                       | ∞ - Program more call forwarding or<br>end programming.                                                                                             |                                                                |  |
|                                                       | You can activate Call Forwarding by<br>pressing the " ISDN Call Forwarding"<br>key.                                                                 |                                                                |  |

| Programming Call Forwarding ————————————————————— |                                                                                                    |                                                   |   |
|---------------------------------------------------|----------------------------------------------------------------------------------------------------|---------------------------------------------------|---|
|                                                   | Press the " <b>ISDN Call Forwarding</b> " key.<br>The display indicates for which external<br>phone number in your system call<br>forwarding is active (on) or inactive (off),<br>to which phone number, and the<br>forwarding variant. | 23456781 Bus<br>87654321<br><> Scroll<br>OK Store | Ч |
|                                                   | You can scroll to view more call<br>forwarding settings. In the example call<br>forwarding is deactivated for the external<br>phone number labelled Private.                                                                            | Private Al<br>98765432<br><> Scroll<br>OK Store   | 1 |
| OK                                                | Press OF to activate the displayed call forwarding (" on").                                                                                                    | Activation<br>sent                                |   |
|                                                   | You deactivate an active call forwarding<br>in the same way. Wait for the<br>acknowledgement from the ISDN<br>exchange to appear on the display. It<br>may take up to 60 seconds to appear.                                             | Deactivation<br>sent                              |   |
| Stop                                              | Press Solo to return to the default display.<br>The symbol "»" appears on the display to<br>indicate that call forwarding is active.                                                                                                    |                                                   |   |

# **Call charges**

Call up the "Call-charges" main menu.

| Charges menu     | 7 |
|------------------|---|
| < Stop recording | 5 |
| OK Own charges   | 1 |
| > All charges    | 2 |
| Print charges    | 3 |
| Start recording  | 4 |

## Call charges - Displaying the last connection/total -

OK)

Select the "Own charges"  $(\rightarrow 71)$ . The call charges for your last call are displayed. If a charge limit is entered, the available balance remaining is displayed or

if no charge limit is set, the sum total of current call charges is displayed.

| Last call |          |
|-----------|----------|
|           | 0,12DM   |
| Total     | 123,28DM |
| Limit     | 11,72DM  |

-≫

<sup>500</sup> - Continue in the Charges menu or end programming.

## Call charges - Displaying and deleting all charges -

| ► OK  | Select the "All charges" submenu<br>(⊕[7][2]). If the display prompts you for<br>the phone code, enter it in 4-digit<br>format. | Charges of int.no. 11<br>123,28 DM<br><> Scroll |
|-------|----------------------------------------------------------------------------------------------------|-------------------------------------------------|
|       | Enter the internal phone number<br>directly<br>or                                                                               | Charges of int.no. 23<br>9,72DM                 |
|       | scroll to view the call charges of the re-<br>levant user.                                                                      | <> Scroll                                       |
| Clear | Clear the displayed call charges.                                                                                               | Charges of int.no. 23<br>cleared                |
|       | Scroll on to view and/or clear more call charges as necessary.                                                                  | <> Scroll                                       |

| Scroll, for example to charges recorded<br>under an external phone number (the<br>external number or name is displayed), | ext. 23456782<br>7,20DM<br><> Scroll         |
|----------------------------------------------------------------------------------------------------|----------------------------------------------|
| or<br>Charges of a SO line                                                                                               | Charges of line S01<br>223,00DM<br><> Scroll |
| or all charges (all records)                                                                                             | All records<br>380,44DM                      |
| <br>Stop - Continue in the Charges menu or<br>end programming.                                                           | <>Scroll                                     |

# Call charges - Printing certain total connection costs----

| ÞOK | Select the "Print charges" submenu<br>(()[3]). If the display prompts you for<br>the phone code, enter it in 4-digit<br>format.                                                                   | Print charges<br><> Scroll<br>OK Store               |
|-----|----------------------------------------------------------------------------------------------------|------------------------------------------------------|
| OK  | Confirm if you want a printout of all<br>call charge totals (of all users, numbers,<br>S0 lines)                                                                                                  | All charges<br>OK Print                              |
|     | or<br>scroll to print specific call charges.<br>Sequence: Users, External phone<br>numbers, S0 lines, All records<br>Follow the procedure detailed under<br>" Viewing and clearing call charges". | Example:<br>Print charges of line<br>SØ1<br>OK Print |
|     | Confirm your selection.                                                                                                    |                                                      |
|     | Som - Continue in the Charges menu or<br>end programming.                                                                                                    |                                                      |

#### Starting charge recording -

| •   |                                                                                                    |                                                          |
|-----|----------------------------------------------------------------------------------------------------|----------------------------------------------------------|
| ►OK | Select the "Start recording"<br>submenu(()[7]]). If the display prompts<br>you for the phone code, enter it in<br>4-digit format. | Start recording<br>Select internal number<br><> Scroll   |
|     |                                                                                                    |                                                          |
|     | Enter the internal phone number of the<br>user whose charges you want to record<br>directly<br>or                                 | Start recording int.no.<br>13 ?<br><> Scroll<br>OK Store |
|     | scroll to the relevant user.                                                                                                    |                                                          |
| OK  | Confirm. The user can now make calls with unrestricted outside line access.                                                       | Recording int.no. 13<br>started                          |
|     | دست - Continue in the Charges menu or<br>end programming.                                                                         | OK set Stop                                              |

#### Stopping charge recording -

| <b>DK</b> |
|-----------|
| UN        |

OK)

-≫

Select the "Stop recording" Stop recording submenu ( $\rightarrow$  75). If the display prompts Select internal number you for the phone code, enter it in 4digit format. <> Scroll Enter the internal phone number of the Stop recording int.no. user whose charge you want to stop 13 ? recording directly <> Scroll or OK Store scroll to the relevant user. Confirm. The total call charges are Recording int.no. 13 printed out. The user's outside line stopped access is set to "incoming calls only". OK set Stop **Stop** - Continue in the Charges menu or end programming.

## **Viewing Your Own Call Charges**

On your value added phone you can view your own call charges provided you have ordered the " advice of charge during and at

end of call" feature from your network provider.

| Viewing call                                                                                      | charges during a call                                                                                                    |                                                           |
|---------------------------------------------------------------------------------------------------|----------------------------------------------------------------------------------------------------|-----------------------------------------------------------|
| J                                                                                                 | You are on an external call.                                                                                                    | 0309876543<br>×i 14:28<br>11                              |
|                                                                                                   | Advice of charge on your value<br>added phone is active<br>(()281), with no charge limit                                                                                                    |                                                           |
| In the course of an external<br>current call charges are indic<br>first line of the display for a | In the course of an external call the<br>current call charges are indicated on the<br>first line of the display for a maximum<br>of 5 seconds after each metering pulse.                                                                                                    | 0,48DM<br>×i 14:28<br>11                                  |
|                                                                                                   | Otherwise the external phone number is<br>displayed. By pressing the " <b>Units</b> " key<br>you can view your current call charges<br>at any time for a maximum of 5<br>seconds.                                                                                                    |                                                           |
| Å                                                                                                 | At the end of the call the charges of the<br>last call are displayed for 20 seconds.<br>Then the time is displayed.                                                                                                    | Cost of call<br>0,48DM<br>Total 123,28DM                  |
|                                                                                                   | If no call charges are advised, the call duration is displayed.                                                                                                    | Cost of call<br>0:00:35 Std<br>Total 123,28DM             |
|                                                                                                   | Advice of charge on your value<br>added phone is active<br>( $\Rightarrow$ 2 8 1), with a charge limit<br>In the course of an external call the<br>current call charge limit is indicated on<br>the first line of the display for a<br>maximum of 5 seconds after each<br>metering pulse. Otherwise the external<br>phone number is displayed. By pressing<br>the "Units" key you can view your<br>current call charge limit at any time for<br>a maximum of 5 seconds. | Limit 11,84DM<br>×i 14:28<br>11                           |
| ÷                                                                                                 | At the end of the call the remaining<br>balance is displayed for 20 seconds.<br>Then the time is displayed.                                                                                                    | Cost of call<br>0,12DM<br>Total 123,28DM<br>Limit 11,72DM |

### Call charges - Viewing the charges for the last call/total charges-----

| $ \Rightarrow \square$ | The receiver is on-hook. Press the | Cost of call |          |
|------------------------|------------------------------------|--------------|----------|
|                        | "Units" key or 🔿 🗇 🕕 Your call     |              | 0,12DM   |
|                        | charges are displayed.             | Total        | 123,28DM |
|                        |                                    | Limit        | 11,72DM  |
| Stop                   | Exit the display.                  |              |          |
|                        |                                    |              |          |

## Redial

#### Extended redial

|              | The receiver is on-hook. Press the<br>"Redial" key. The last dialled external<br>phone number is displayed.                                                                                                    | Redial<br>98765432                |
|--------------|----------------------------------------------------------------------------------------------------|-----------------------------------|
| 0.4          | Press the "Redial" key or use the arrow keys to select one of the last five external numbers dialled.                                                                                                    | AGFE0<br>0306179300               |
| Î            | Lift the receiver. The displayed external number is dialled.                                                                                                    |                                   |
| Automatic re | edial                                                                                                    |                                   |
| \$           | You can dial any external phone<br>number shown on the display while<br>your receiver is on-hook.                                                                                                    | AGFE0<br>0306179300               |
| OK           | Press OK to initiate an automatic redial.<br>The display indicates how many times<br>the system attempts to connect to the<br>called subscriber. Any activity on your<br>telephone aborts the automatic redial. | Automatic redial 10<br>0306179300 |
|              | When the connection is made the loudspeaker is activated. The called party answers.                                                                                                    | Subscriber answered<br>0306179300 |
| * O. 🗹       | Lift the receiver or press the<br>"Loudspeaker" key, otherwise the<br>connection will be cut after 10 seconds.                                                                                                  |                                   |

## **Alarm Call - Recurring Appointment**

#### Storing an alarm call -

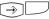

Press "set" and the "Alarm Call" key or set  $(\rightarrow)$  (1) (6) to start alarm call programming.

Alarm call time ?

OK Store

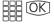

Key in the 4-digit time and confirm. Clear any existing entry by pressing *Clear* or simply overwrite it.

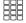

-≫

" 2" : Activate alarm call. As a check a bell symbol is indicated on the display.

or

"1": Deactivate alarm call. You can reactivate the alarm call later by pressing the "Alarm Call" key. The entered time remains stored.

| Alarm  | call | 08:50 |   |
|--------|------|-------|---|
| off    |      |       |   |
| OK Swi | tch  | off   | 1 |
| > Swi  | tch  | on    | 2 |

#### Activating/deactivating an alarm call

End programming.

- Press the "Alarm Call" key to activate/ deactivate the alarm call function. Example shows alarm call active.
- 08:50 Alarm call on
- Stop Return to default display. As a check a bell symbol is indicated on the display.

#### Acknowledging an alarm call –

((D)) The alarm call reminder sounds at the pre-set time. It rings for a maximum of 1 minute, its volume increasing as it does so.

> To deactivate the display text and the alarm call: Acknowledge the alarm call.

Stop The next alarm is delivered at the same time the next day.

Alarm call

±.

## Storing and Dialling Speed Dial Numbers

#### Storing a phone number on a "public speed dial" key -

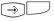

Press "set" and the desired "public speed dial" key. For the second level, first press Y then the speed dial key.

Locate the phone number you want from the phonebook (see "Phonebook -Dialling a number").

Confirm your selection.

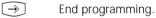

Select entry \_\_\_\_ A ... Z

Select entry < Ziegler Gertrud OK AGFEO > Anton

#### Storing a phone number on a "private speed dial" key -

- $\rightarrow \square$
- Press "set" and the desired "private speed dial" key. For the second level, first press (2) then the speed dial key.
- Enter the number (by way of the keypad, memory or redial function) and confirm. Clear any existing entry by pressing com or simply overwrite it.

III OK

Enter the name - refer to the instructions under "Settings - Entering a subscriber name" - and confirm.

 $\rightarrow$ 

End programming.

#### Dialling a number by a speed dial key-

- $\Rightarrow$
- Lift the receiver and press the speed dial key. The stored phone number is displayed and dialled. The outside line is automatically seized. When the called party answers, you can conduct your call as usual.

AGFE0 0306179300

Speed dial key

-Enter number OK Store

Speed dial key -Enter name OK Store

## Protecting the Functions of the Telecommunications System against Unauthorised Use (Code Numbers)

| ⇒9*          | Call up the "Codes" submenu                                                                                                    | Codes 9*<br>< Switchbox code 3<br>OK Setup code 1<br>> Charge code 2 |
|--------------|----------------------------------------------------------------------------------------------------|----------------------------------------------------------------------|
| Setup code   |                                                                                                    |                                                                      |
| OK           | Select the "setup code" submenu $() ) ) to protect access to the system setup.$                                                            | Setup code<br>off<br>OK Switch off 1<br>> Switch on 2                |
|              | " 2" : Activate setup code (as in example)<br>" 1" : Deactivate setup code<br>Clear any existing setup code displayed                      | Setup code<br>2580                                                   |
| III OK       | by pressing is the setup code 2580 (default) is displayed.<br>Press I to confirm or enter a new four-digit setup code and confirm.         | OK Store                                                             |
| $\widehat{}$ | Some - Continue in the Codes menu or<br>end programming.                                                                                   |                                                                      |
| Charge code  | ,                                                                                                    |                                                                      |
| • DK         | Select the "Change code" submenu<br>() ) ) ) )<br>to protect access to the functions under<br>) ) .                                        | Charge code<br><br>OK Store                                          |
| III OK       | Clear any existing charge code displayed<br>by pressing is and confirm with OK<br>or<br>enter a new four-digit charge code and<br>confirm. |                                                                      |
| $\widehat{}$ | Stop - Continue in the Codes menu or<br>end programming.                                                                                   |                                                                      |

| Switchbox code |                                                                                                    |                                |  |  |
|----------------|----------------------------------------------------------------------------------------------------|--------------------------------|--|--|
| OK             | Select the "switchbox code"<br>submenu (⇒ () * (3)). The switchbox<br>code protects access to the<br>telecommunications system's switchbox.<br>Without this code the switchbox is<br>inactive. | Switchbox code<br><br>OK Store |  |  |
| III OK         | Clear any existing switchbox code<br>displayed by pressing and confirm<br>with OK<br>or<br>enter a new four-digit switchbox code<br>and confirm.                                               |                                |  |  |
| $\widehat{}$   | Some - Continue in the Codes menu or end programming.                                                                                                    |                                |  |  |

## Service / Test

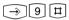

Select the "Service/Test" If the display prompts you for the setup code when you press 9, enter it in 4-digit format.

Service/Test9#< ST 30 digital</td>3OK Version number1> Country variant2Service number3System restart4Erase memory5ST 30 digital6

#### Version number -

OK Select the "Version number" submenu (→ ⑨ 単 1). Information displayed: System type, software version number, primary and secondary internal phone numbers.

AS 40 V 2.2 Primary number 11 Secondary number 21

```
_⇒
```

stop - Continue in the Service/Test menu or end programming.

#### Country variant-

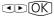

Select the "Country variant" submenu (⇒⑨⊞②). Country Germany

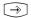

som - Continue in the Service/Test menu or end programming.

| € OK               | Select the "Service number"<br>submenu ( $\Rightarrow 9 \blacksquare 3$ ).<br>Enter the service number from which<br>"Remote setup/Remote configuration"<br>of the telecommunications system is to<br>be enabled when activated by you<br>( $\Rightarrow \ast$ ). | Service number<br>-<br>Enter number<br>OK Store |
|--------------------|----------------------------------------------------------------------------------------------------|-------------------------------------------------|
|                    | Sop - Continue in the Service/Test menu or end programming.                                                                                                    |                                                 |
| System resta       | art                                                                                                    |                                                 |
| <►OK               | Select the "System restart"<br>submenu (⊖9∄4).                                                                                                    | System restart<br>OK Confirm                    |
| <u>OK</u>          | Perform a system restart (reset).<br>All connections are cut and<br>programming is aborted.<br>or                                                                                                    |                                                 |
|                    | Some - Continue in the Service/Test menu<br>or end programming.                                                                                                    |                                                 |
| Erase memo         | ry (default condition) ————                                                                                                    |                                                 |
| ()<br>()           | Select the "Erase memory" submenu<br>(⇒9⊞б).                                                                                                    | Erase memory<br>OK Confirm                      |
| OK                 | Erase the memory. This takes about 2 minutes. All connections are cut and programming is aborted. The system is reset to its default condition.                                                                                                    | Erase memory<br>Please wait                     |
| ⇒<br>ST 30 digital | Som - Continue in the Service/Test menu<br>or end programming.                                                                                                    |                                                 |
| ST So ulgital      |                                                                                                    |                                                 |
|                    | For instructions on operation see                                                                                                    |                                                 |

Service number -----

For instructions on operation see "Registering the internal number of the telephone" under "Commissioning".

## **Remote Setup/Remote Configuration**

#### Enabling remote servicing —

| $\rightarrow$ $\ast$ | Select the "Remote service" main menu.                                                                                                    |  |
|----------------------|----------------------------------------------------------------------------------------------------|--|
|                      | Enter the remote servicing number (programming access phone number).                                                                                              |  |
| OK                   | Confirm with OK.                                                                                                    |  |
|                      | Choose whether remote servicing is to<br>be enabled.<br>"1": Without access to the central<br>phonebook<br>"2": Complete with access to the<br>central phonebook. |  |
|                      | End programming. Remote servicing is permitted for 8 hours.                                                                                                    |  |

Remote service number

Enter number OK Store

Remote service 030123456789 OK Without phonebook 1 > With phonebook 2

## Menu Tree

| →1     | Leistungsmerkmale<br>< Busy on Busy<br>OK Call Variant 2<br>> Do-Not-Disturb<br>Telephone lock<br>Second Call Busy<br>Enter appointment<br>Enter alarm time<br>Divert to<br>Divert from<br>Call forwarding<br>Room monitoring<br>Autodial<br>Busy on Busy | 1<br>#<br>12<br>34567890*# | <ul> <li>Night service on/off</li> <li>Internal/external, on/off</li> <li>On/off</li> <li>On/off</li> <li>Time, date, on/off</li> <li>Time, on/off</li> <li>Internal user/External subscriber, on/off</li> <li>Internal user, on/off</li> <li>Internal Call Forwarding, on/off</li> <li>On/off</li> <li>On/off</li> <li>External number, on/off</li> </ul> |
|--------|----------------------------------------------------------------------------------------------------|----------------------------|----------------------------------------------------------------------------------------------------|
| ⇒2     | Phone setup<br>< Direct outward dial<br>OK Ringer volume<br>> Ring tone<br>Display contrast<br>Automatic mike<br>Loudspeaker volume<br>Headset volume<br>Phone code<br>Charge display<br>Status display<br>Language<br>Call list<br>Direct outward dial   | 1204567898*                | <ul> <li>Set</li> <li>Set</li> <li>Set</li> <li>Activate/deactivate</li> <li>Set</li> <li>Set</li> <li>Enter to lock your telephone</li> <li>Activate/deactivate</li> <li>Activate/deactivate</li> <li>Display texts (German/English/)</li> <li>On/off/With name only</li> <li>Automatic line seizure, on/off</li> </ul>                                   |
| ⇒3     | Keys/Internal names<br>OK Function keys                                                                                                    | 3<br>1                     | - Change key assignment                                                                                                    |
|        | > User names                                                                                                    | 2                          | - Enter                                                                                                    |
| [→][4] | Speed dial keys                                                                                                    | 4                          | - Numbers/names                                                                                                    |
| €      | Central numbers<br>< Autodial<br>OK Add entry<br>> Edit entry<br>Clear entry<br>Emergency numbers<br>Direct call number<br>Autodial                                                                                                    | 56129456                   | <ul> <li>Phonebook number/name</li> <li>Phonebook number/name</li> <li>Clear</li> <li>Enter</li> <li>Enter</li> <li>Enter number</li> </ul>                                                                                                    |

| →7                                  | Charges menu<br>< Stop recording<br>OK Own charges<br>> All charges<br>Print charges<br>Start recording<br>Stop recording                      | N 10 + N N 4 10                       | <ul> <li>Display</li> <li>Users/Ext./S0/All records</li> <li>Users/Ext./S0/All records</li> <li>Start for user</li> <li>Stop for user</li> </ul> |
|-------------------------------------|----------------------------------------------------------------------------------------------------|---------------------------------------|----------------------------------------------------------------------------------------------------|
| -⇒8                                 | ISDN features<br>< Number->COLP<br>OK ISDN-CF<br>> Number->CLIP<br>Number->COLP                                                                | 831<br>23                             | <ul> <li>Ext.no./All/Busy/Unanswered</li> <li>On/off</li> <li>On/off</li> </ul>                                                                  |
| €                                   | Phone system                                                                                                    | 9                                     |                                                                                                    |
|                                     | OK Codes<br>> Service/Test                                                                                                    | *<br>#                                |                                                                                                    |
| ⇒9*                                 | Codes<br>< Switchbox code<br>OK Setup code<br>> Charge code<br>Switchbox code                                                                  | 9*<br>3<br>1<br>2<br>3                | - Enter<br>- Enter<br>- Enter                                                                                                    |
| € (†                                | Service/Test<br>< ST 30 digital<br>OK Version number<br>> Country variant<br>Service number<br>System restart<br>Erase memory<br>ST 30 digital | 9#<br>8<br>1<br>2<br>3<br>4<br>5<br>6 | <ul> <li>Display</li> <li>Display</li> <li>Enter number</li> <li>Reset</li> <li>Default condition</li> <li>Logon</li> </ul>                      |
| $\widehat{\rightarrow} \\ \bigstar$ | Remote service number<br>-                                                                                                    |                                       | - Enter number                                                                                                    |
|                                     | OK Store<br>OK Without phonebook<br>> With phonebook                                                                                           | 1<br>2                                | - Enable<br>- Enable                                                                                                    |
| ⇒                                   | AS40 V 3.0<br>Primary number 11<br>Secondary number 21                                                                                         |                                       | <ul> <li>System type/software version</li> <li>Primary internal phone number</li> <li>Secondary internal phone number</li> </ul>                 |

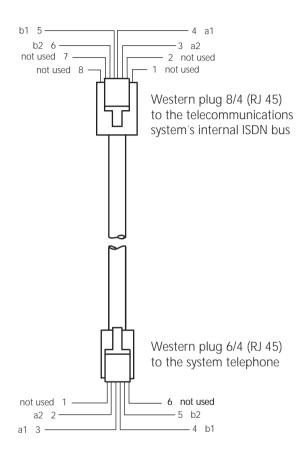

# CE

This appliance conforms to the following EU Directives: 73/23/EEC, Low voltage equipment 89/336/EEC, Electromagnetic compatibility The telephone bears the CE mark accordingly.

Ident no. 534 714 Subject to change without notice. No liability can be accepted for errors contained in this document. Printed in Germany 0009

AGFEO GmbH & Co. KG Gaswerkstr.8 D-33647 Bielefeld Internet: www.agfeo.de